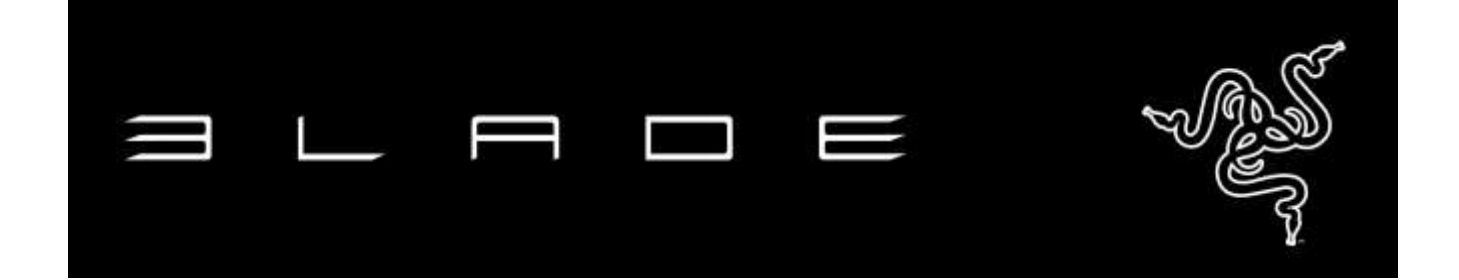

Projetado para gamers, o Razer Blade Stealth define um novo padrão de ultramobilidade e desempenho extremo. O chassi de alumínio usinado com 0,52'' é incrivelmente fino e abriga um processador Intel® Core™ i7, um SSD PCIe e uma impressionante tela tátil de 12,5'' com alta resolução. Inédito em notebooks, o teclado Chroma com iluminação individual e espectro completo permite personalização exclusiva. O Razer Blade Stealth vem com uma série de opções de conectividade, incluindo Thunderbolt™ 3 (USB-C), 2x USB 3.0, HDMI, Bluetooth e Wireless-AC para velocidade superior. Para levar o desempenho ao extremo, o Razer Blade Stealth integra-se perfeitamente ao Razer Core opcional via Thunderbolt 3, proporcionando gráficos de desktop e conectividade expandida.

# **ÍNDICE**

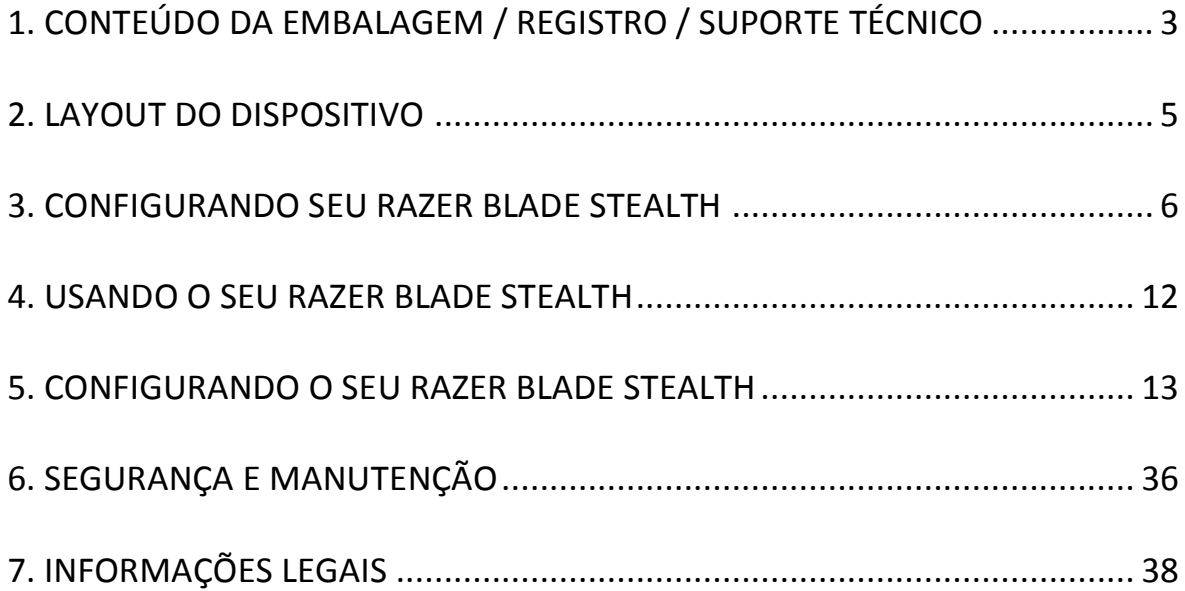

# <span id="page-2-0"></span>**1. CONTEÚDO DA EMBALAGEM / REGISTRO / SUPORTE TÉCNICO**

#### *CONTEÚDO DA EMBALAGEM*

- Razer Blade Stealth
- Adaptador de energia
- Flanela de limpeza em microfibra
- Guia de Início Rápido

#### *REGISTRATION*

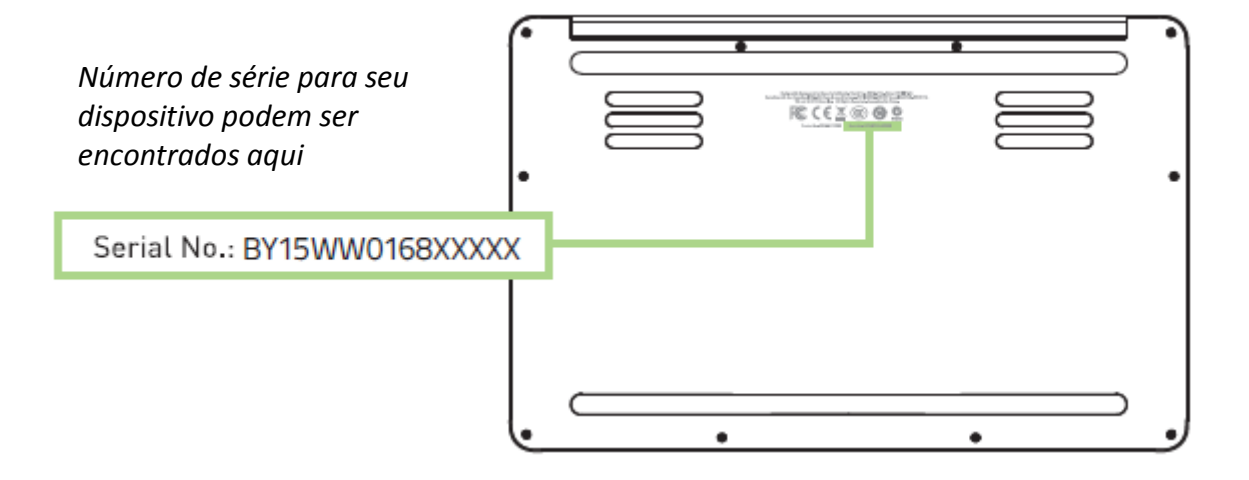

Acesse [www.razerzone.com/br-pt/razer-id](http://www.razerzone.com/br-pt/razer-id) para registrar-se para uma Razer ID agora e ganhe uma grande variedade de benefícios Razer. Por exemplo, obtenha informações em tempo real sobre o status da garantia do produto via Razer Synapse. Para saber mais sobre o Razer Synapse e todos os recursos dele, acesse [www.razerzone.com/br](http://www.razerzone.com/br-pt/synapse)[pt/synapse.](http://www.razerzone.com/br-pt/synapse)

Se você já tiver uma Razer ID, registre o produto clicando em seu endereço de e-mail no aplicativo do Razer Synapse e selecionando Status da garantia na lista suspensa.

Para registrar seu produto pela internet, acesse [www.razerzone.com/registration.](http://www.razerzone.com/registration) Note que não será possível visualizar o status da garantia se o registro for feito por meio do site.

## *SUPORTE TÉCNICO*

Você tem:

- Um ano de garantia limitada do fabricante.
- Um ano de garantia limitada da bateria.
- Manual online e suporte técnico online gratuito no site [www.razersupport.com.](http://www.razersupport.com/)

Para obter assistência adicional, acesse [www.razersupport.com/contact-us](http://www.razersupport.com/contact-us) ou entre em contato através desses telefones:

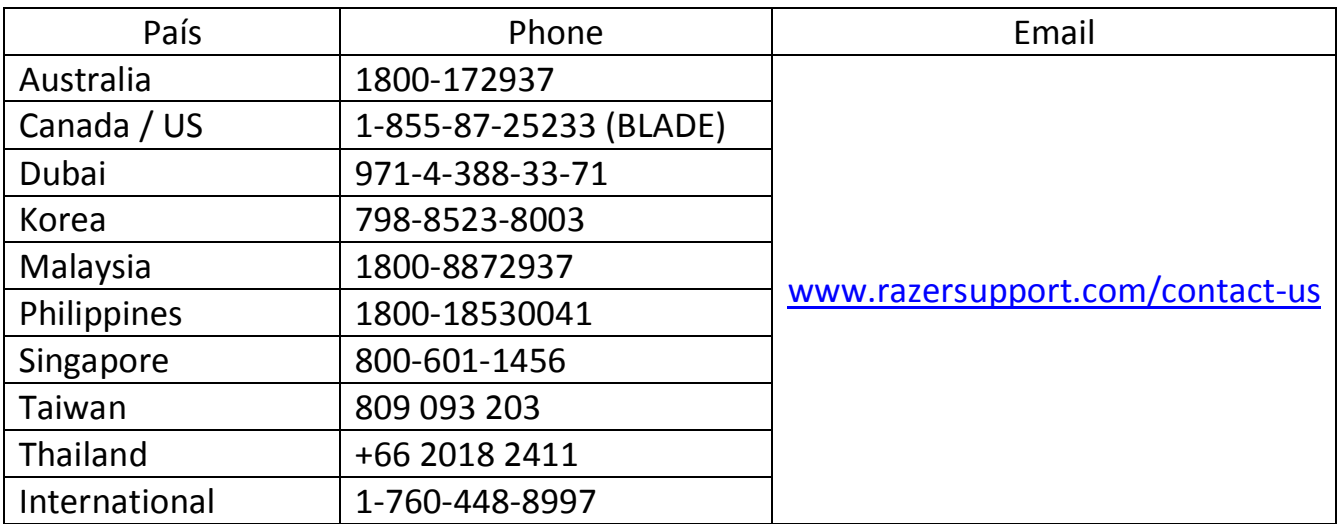

# <span id="page-4-0"></span>**2. LAYOUT DO DISPOSITIVO**

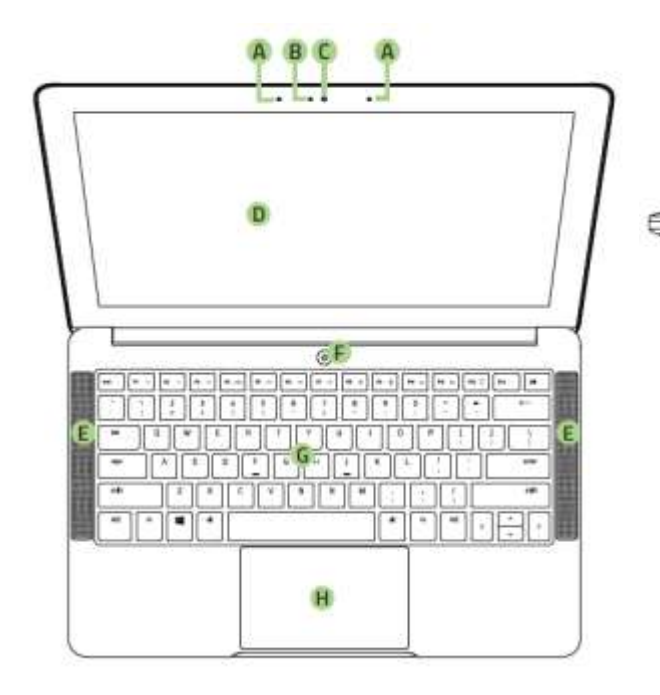

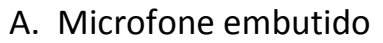

- B. Luz indicadora da webcam
- C. Webcam 2.0MP
- D. Tela tátil UHD/QHD de 12,5''
- E. Alto-falantes estéreo incorporado Dolby**®** Digital Plus Home Theatre Edition
- F. Botão liga/desliga
- G. Totalmente anti-ghosting + Iluminação Chroma

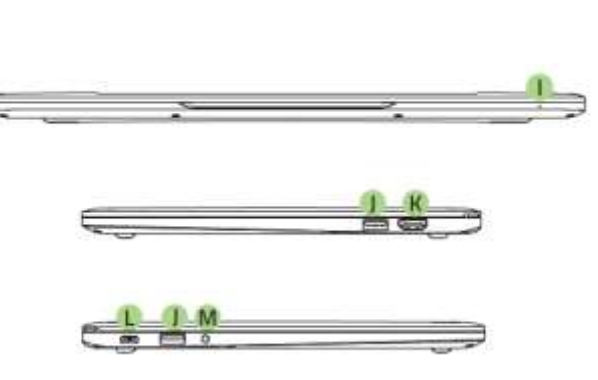

- H. Trackpad de Multi-toque
- I. LED frontal indicador de energia
- J. 2x Portas USB 3.0
- K. Porta HDMI 1.4a
- L. Porta de energia / Thunderbolt (USB-C)
- M. Porta combo de 3,5 mm

# <span id="page-5-0"></span>**3. CONFIGURANDO SEU RAZER BLADE STEALTH**

#### *Conecte o adatpador de energia, conforme a seguir:*

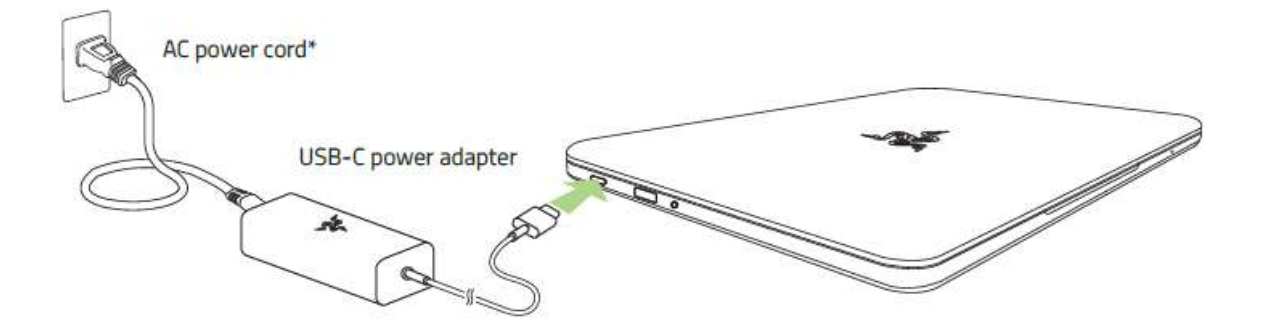

Certifique-se de que o plugue CA está adequadamente inserido na tomada de energia e no adaptador de energia. Um indicador irá se acender, mostrando que o adaptador está recebendo energia adequadamente. Insira o conector USB-C do adaptador de energia na porta de energia do Razer Blade Stealth. Pressione o botão liga/desliga para ligar seu Razer Blade Stealth.

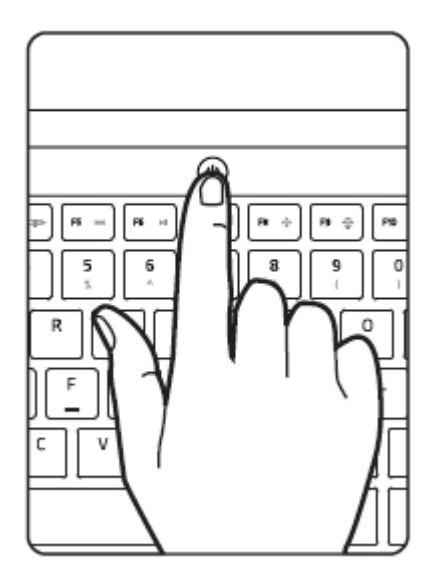

Para o primeiro uso, carregue totalmente o Razer Blade Stealth ou conecte-o à tomada de energia antes de ligá-lo. Leva aproximadamente 3 horas para carregar totalmente o Razer Blade Stealth.

# *CONECTANDO-SE À INTERNET*

*Ressalva: as telas exibidas podem ser diferentes, dependendo da versão atual do seu sistema operacional.*

1. Clique no ícone de rede sem fio  $(\sqrt{6})$  para exibir a lista de redes sem fio.

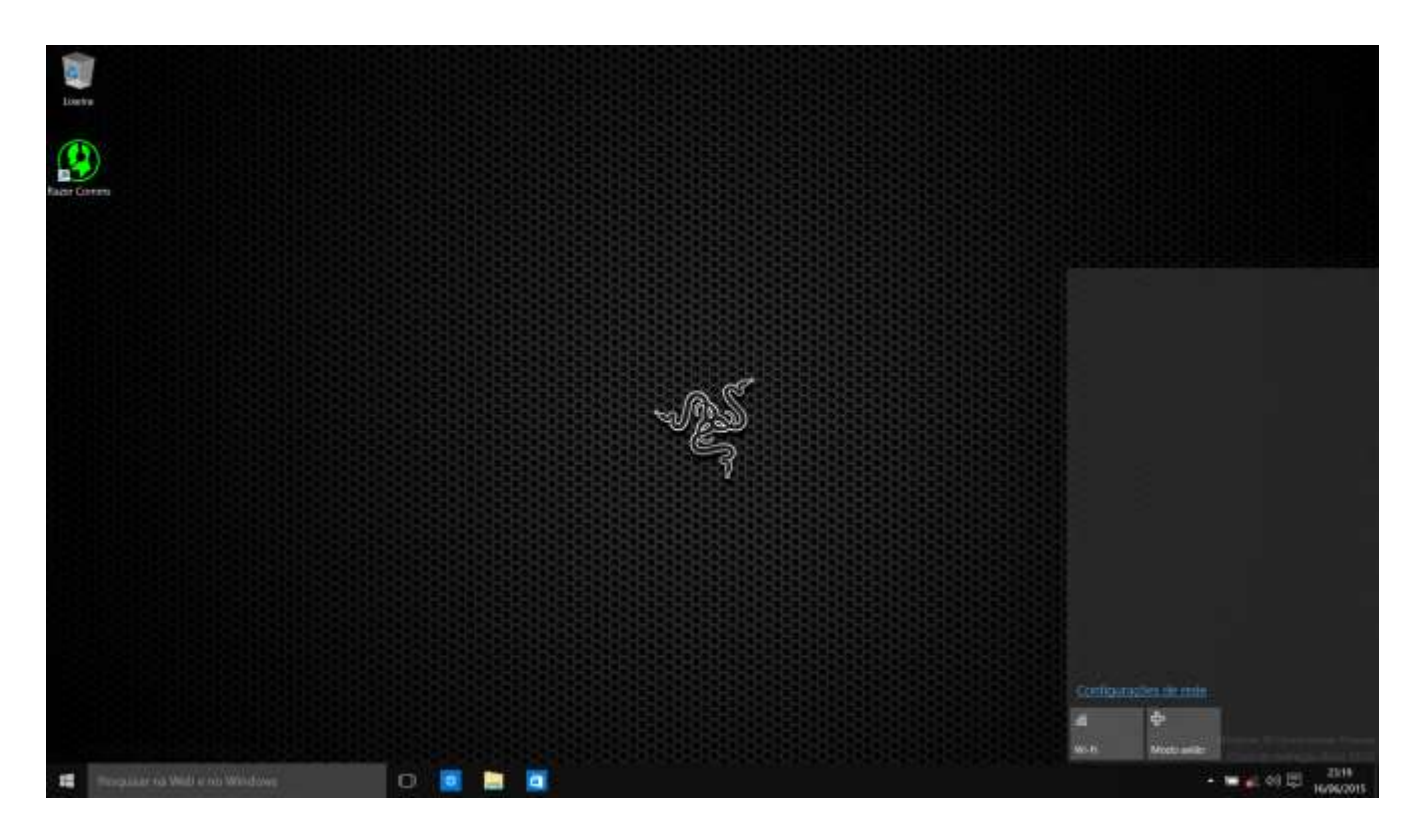

2. Ligue a conexão sem fio clicando no botão **Wi-Fi**, no canto inferior esquerdo dessa janela. O sistema procurará automaticamente as redes sem fio ao alcance.

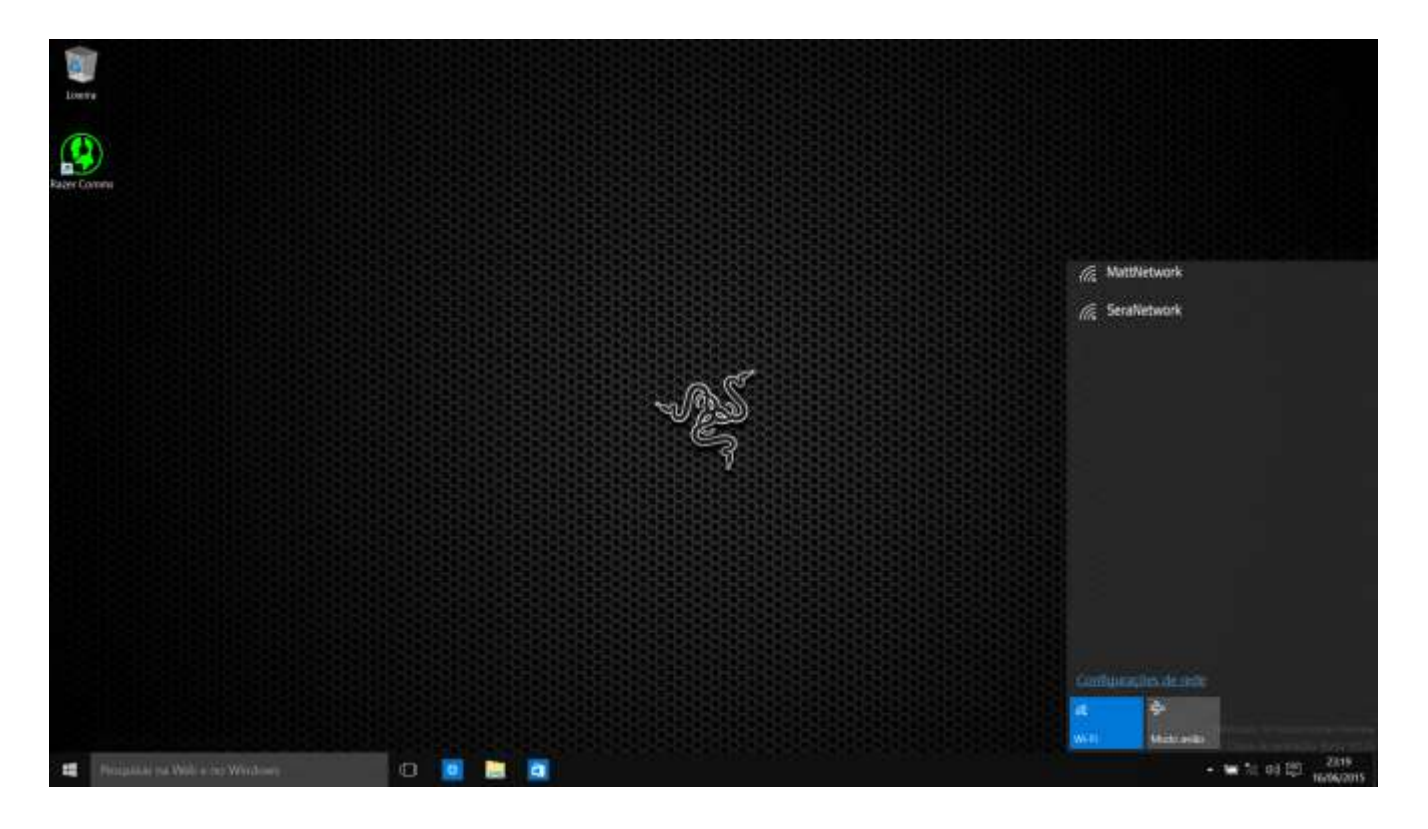

3. Clique na rede à qual deseja se conectar e, depois, em **Conectar**.

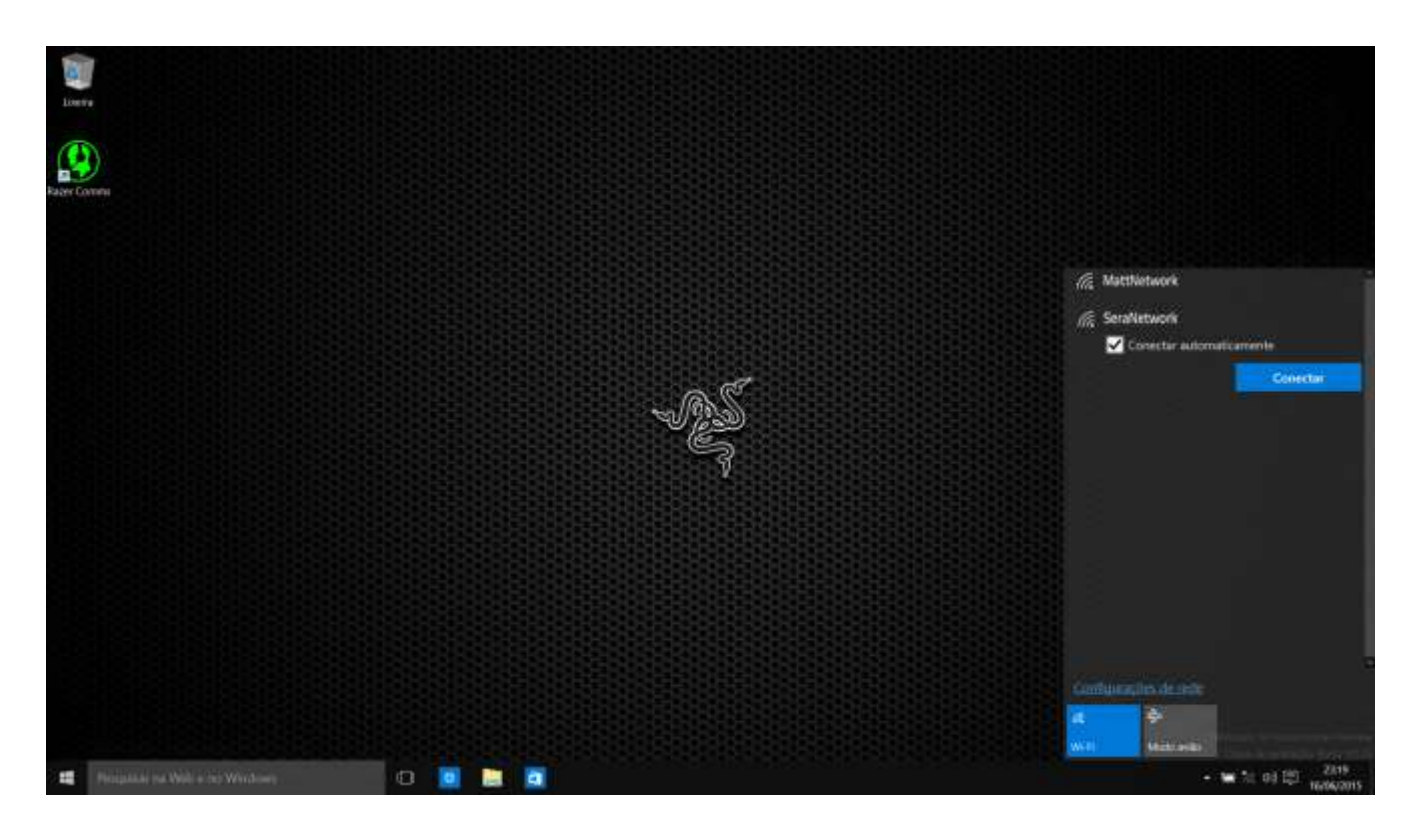

4. Insira a senha da rede (se houver) e marque a caixa de seleção se quiser habilitar o compartilhamento de rede. Clique em **Avançar**.

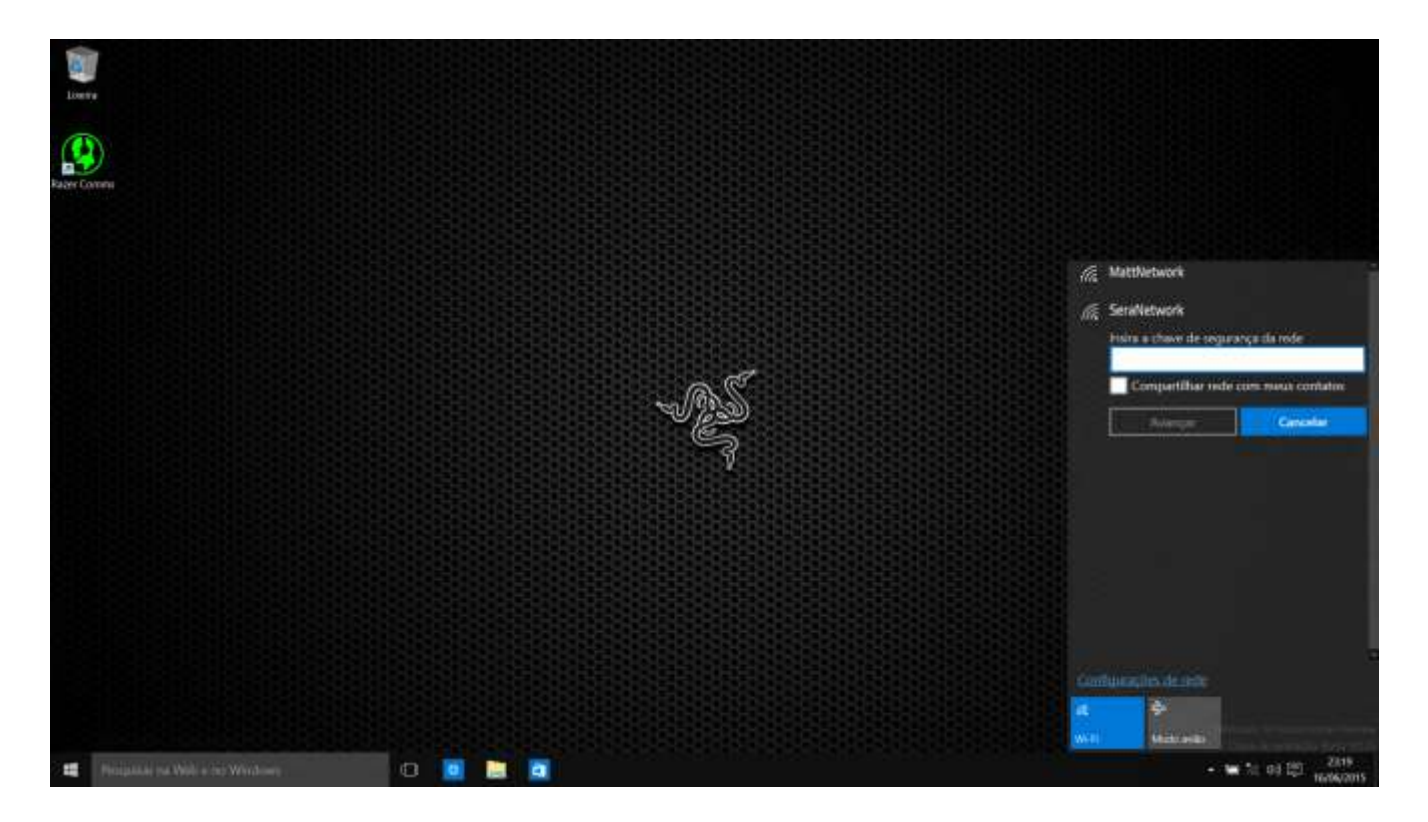

5. Após se conectar à rede sem fio, clique em qualquer lugar fora da janela para retornar à área de trabalho.

# *CRIAÇÃO DE CONTA E INSTALAÇÃO DO RAZER SYNAPSE*

O Razer Synapse permite a você sincronizar seu Razer Blade Stealth e outros periféricos da Razer suportados pelo sistema ao servidor na nuvem para baixar as atualizações de driver e firmware. Você também poderá configurar as vinculações de teclas, perfis, macros, retroiluminação e muito mais, diretamente dentro do aplicativo. Além disso, com o Razer Synapse você pode registrar imediatamente seu produto e obter informações em tempo real sobre o status da garantia. Todas as configurações de personalização são armazenadas na nuvem também.

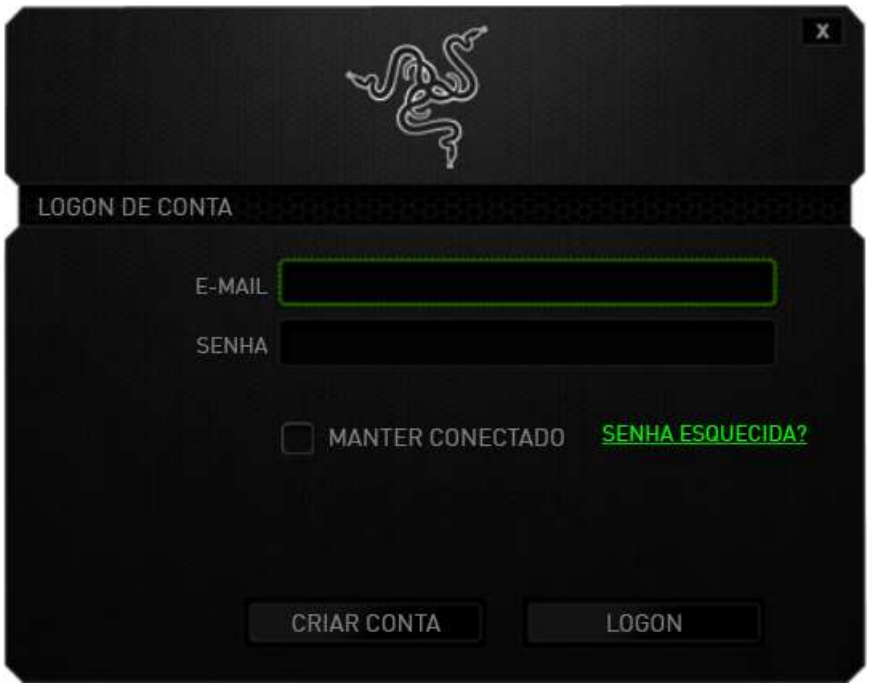

- 1. O Razer Synapse irá iniciar automaticamente quando você entrar no Windows.
- 2. Faça o registro para obter uma conta do Razer Synapse e confirme sua nova conta.
- 3. Abra o Razer Synapse e entre em sua conta.
- 4. Aguarde até que o Synapse baixe e instale automaticamente os drivers necessários.

# <span id="page-11-0"></span>**4. USANDO O SEU RAZER BLADE STEALTH**

#### *INDICADORES DE STATUS*

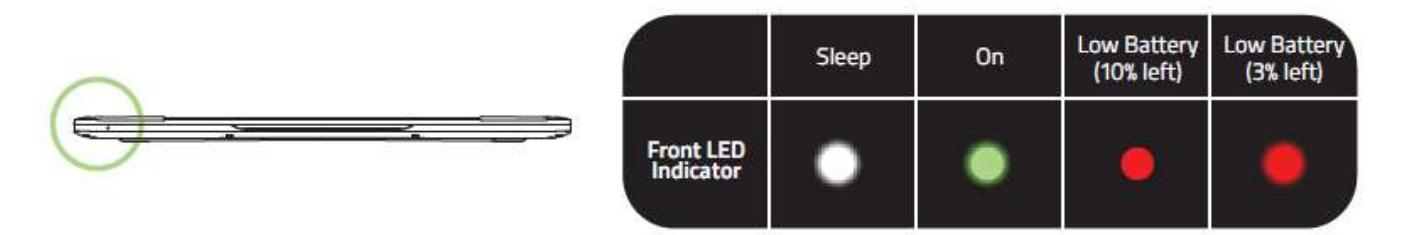

#### *RECURSOS DO TECLADO*

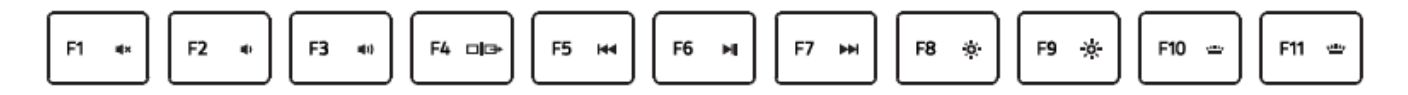

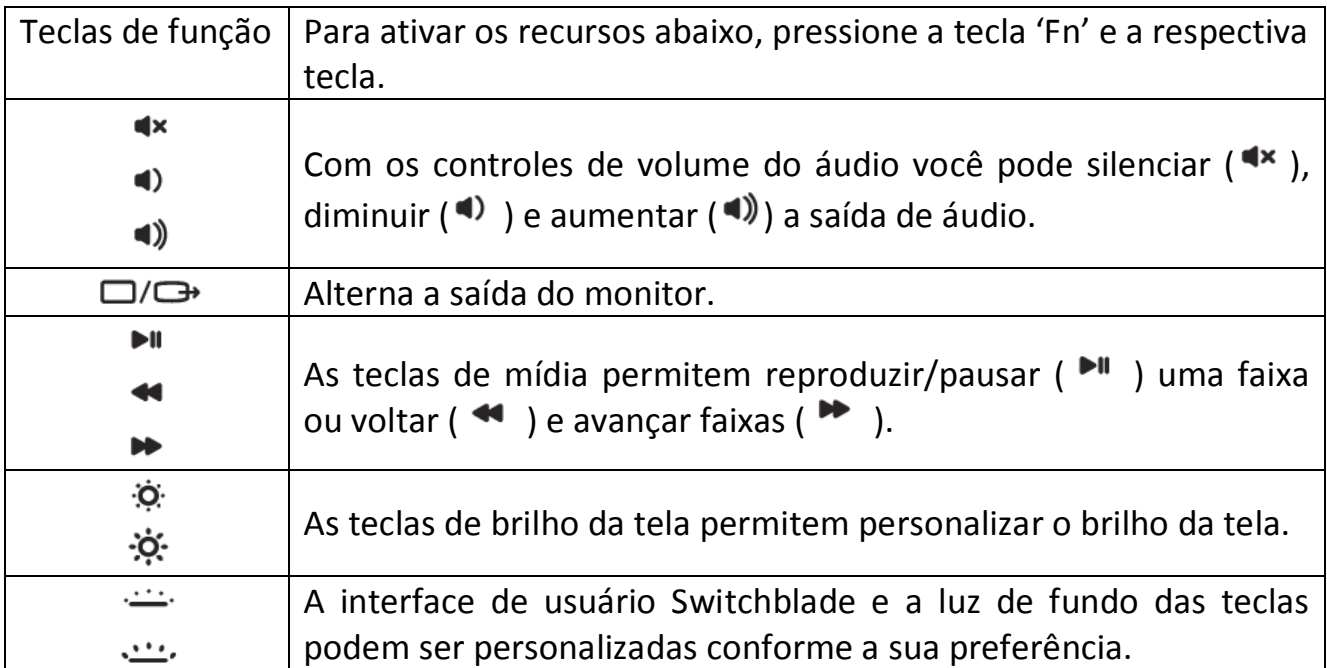

# <span id="page-12-0"></span>**5. CONFIGURANDO O SEU RAZER BLADE STEALTH**

*Aviso: Os recursos aqui listados requerem que você esteja conectado ao Razer Synapse. Os recursos também estão sujeitos a alterações de acordo com a versão atual do software e do sistema operacional.*

#### *GUIA TECLADO*

A guia Teclado é a primeira página quando o Razer Synapse é instalado pela primeira vez. Essa guia permite personalizar os perfis do dispositivo, atribuições de teclas e opções de painel.

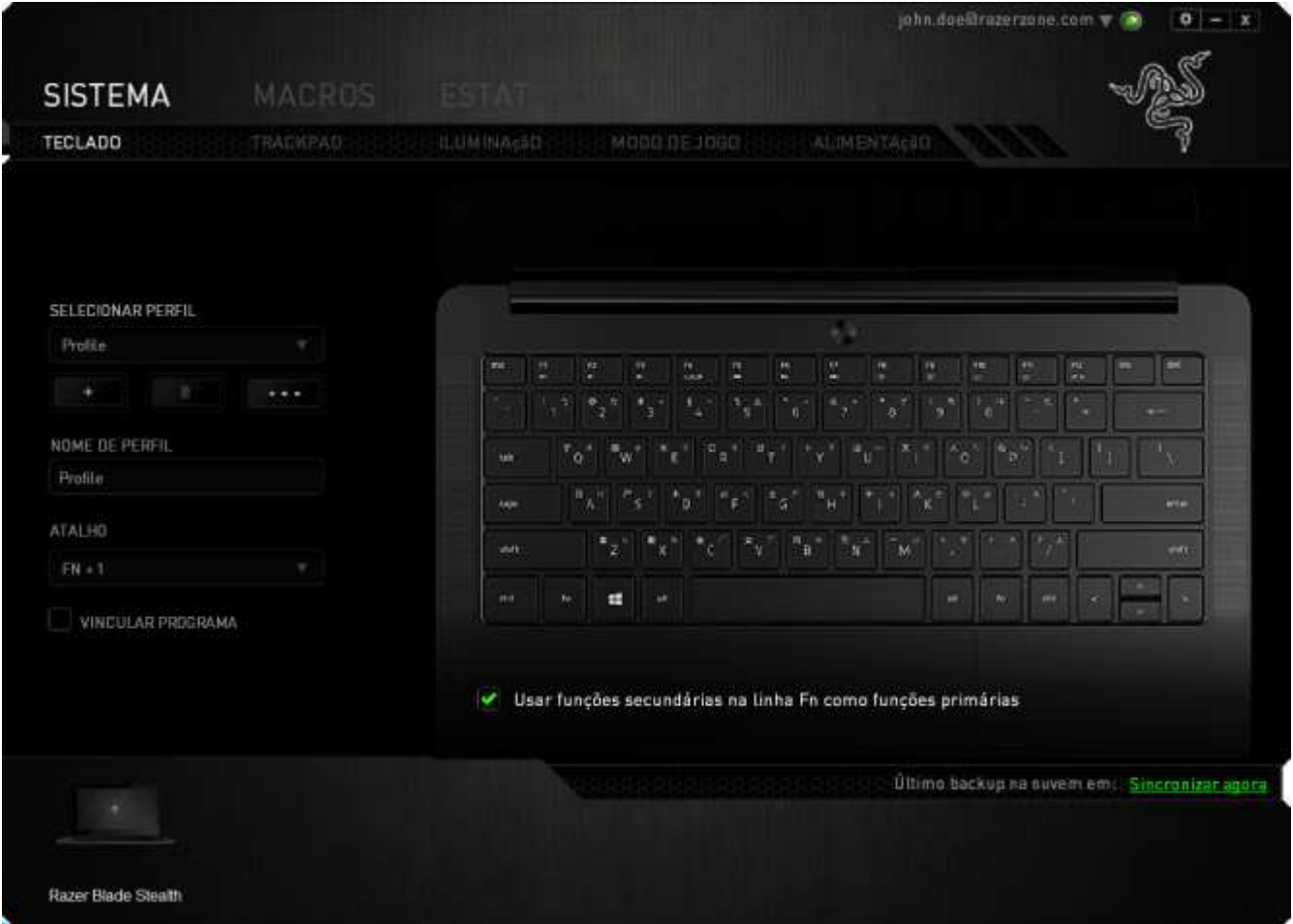

#### *Perfil*

Um Perfil é uma maneira conveniente de organizar todas as suas configurações personalizadas e você pode ter um número infinito de perfis à disposição. Qualquer mudança feita dentro de cada guia é salva automaticamente no perfil atual e armazenada nos servidores em nuvem.

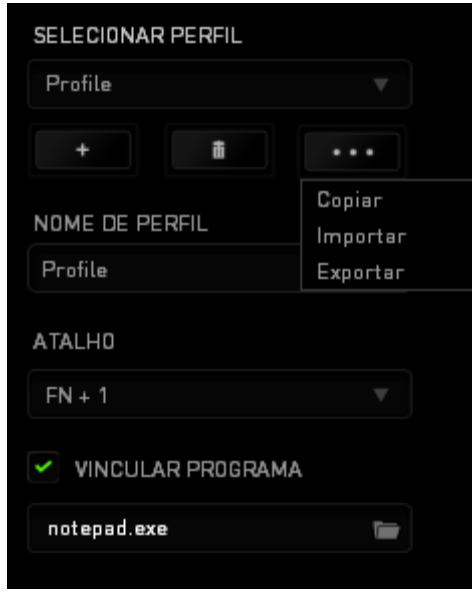

Você pode criar um novo perfil ao clicar no botão ou excluir o perfil atual ao clicar no botão **de la permite a você Copiar, Importar e Exportar** perfis. Por padrão, o seu perfil atual é chamado de Perfil. Você pode renomeá-lo ao digitar no campo de texto abaixo do NOME DE PERFIL.

Cada perfil pode ser definido para *FN + 0 - 9* usando a caixa suspensa *ATALHO* para mudança rápida de perfis. Cada perfil pode ser configurado para ser automaticamente ativado quando você executar um programa ou aplicativo através do uso da opção VINCULAR PROGRAMA.

#### *Guia Personalizar*

Na guia Personalizar é possível modificar as funções básicas do dispositivo, como atribuições de teclas e sensibilidade do painel de acordo com suas necessidades para jogos. As alterações realizadas nesta guia são salvas automaticamente no seu perfil.

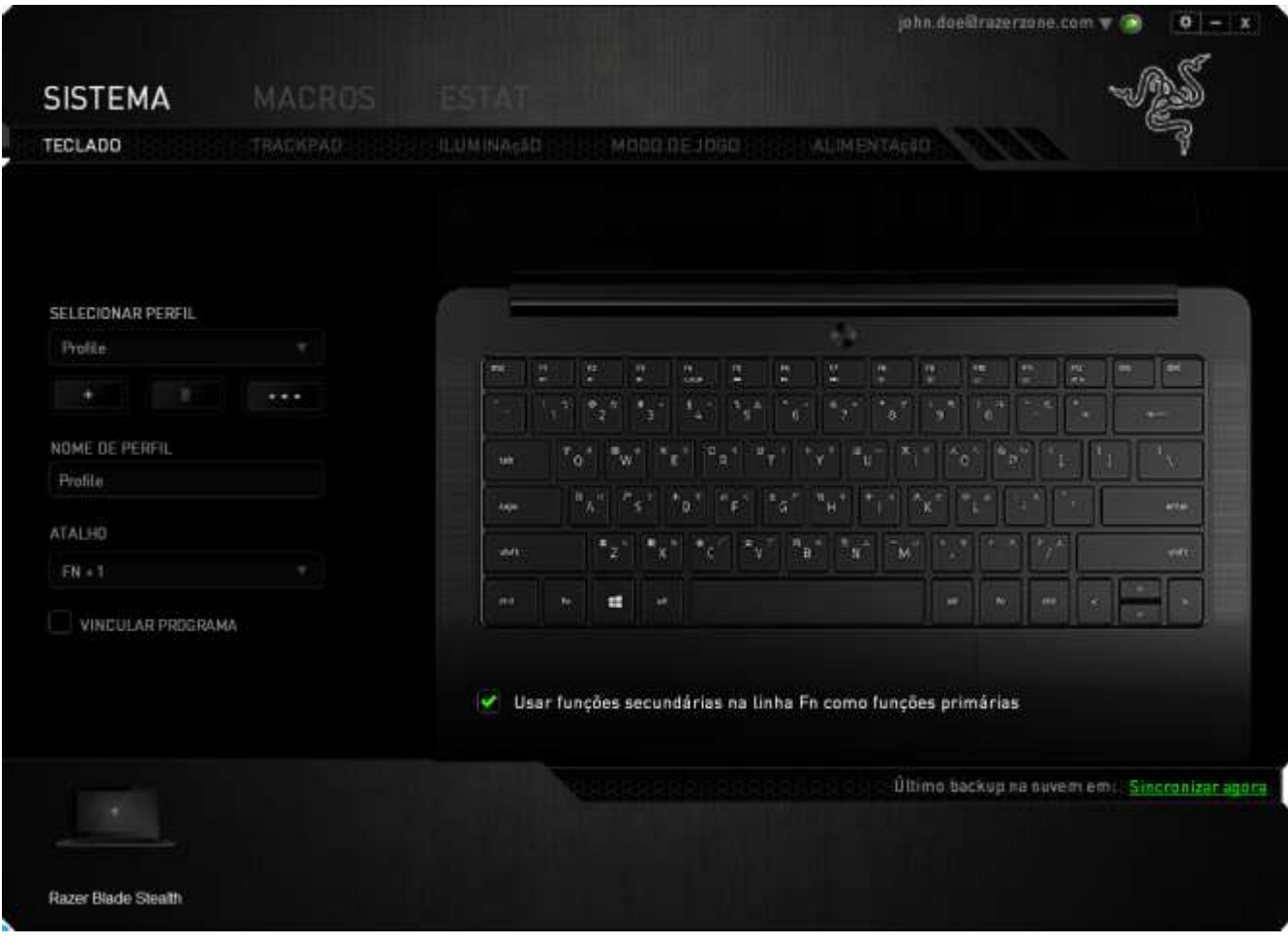

#### *Menu Principal De Tarefas*

Inicialmente, cada tecla está definida para *PADRÃO*. Entretanto, a função dessas teclas pode ser alterada clicando no botão desejado para acessar o menu principal de tarefas.

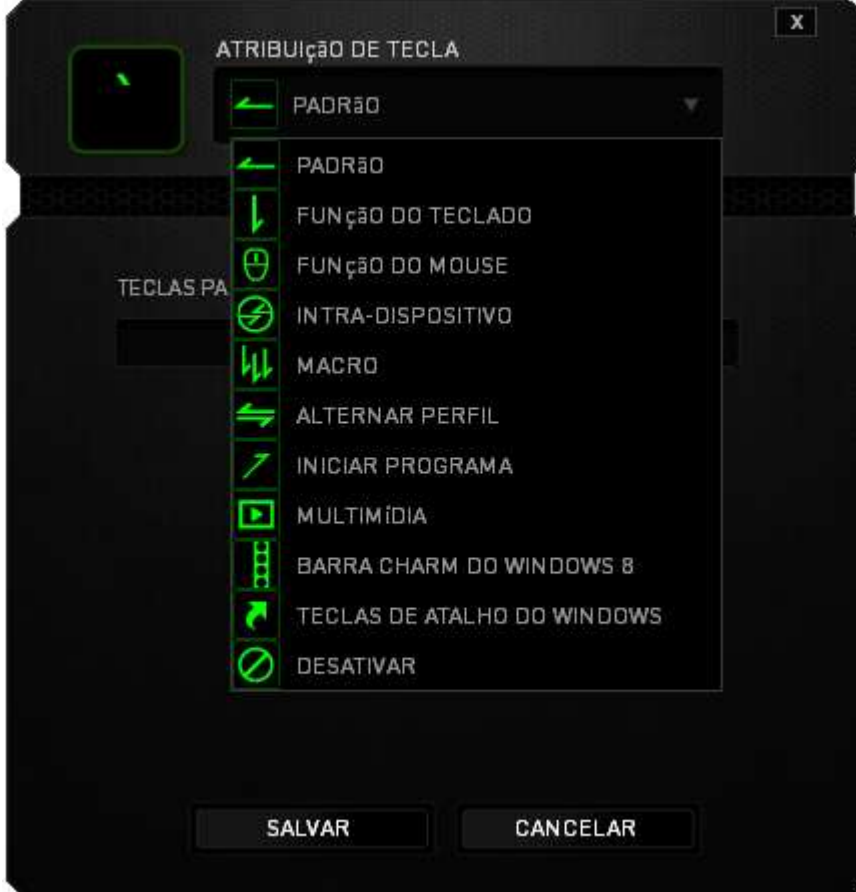

Abaixo estão listadas as opções de personalizações e sua descrição

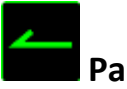

# **Padrão**

Esta opção permite que você retorne à função original da tecla. Para escolher *PADRÃO*, basta selecionar a opção no Menu principal de tarefas.

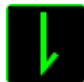

## **Função de teclado**

Essa opção permite mudar qualquer tecla para outra função do teclado. Para escolher a função de teclado, selecione *FUNÇÃO DE TECLADO* no menu suspenso principal e insira a tecla que você deseja usar no campo especificado abaixo. Você também pode incluir teclas modificadoras, como *Ctrl*, *Shift*, *Alt* ou qualquer uma de suas combinações.

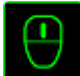

# **Função do mouse**

Essa opção permite mudar qualquer tecla para uma função de botão do mouse. Para escolher a função do mouse, selecione FUNÇÃO DO MOUSE no menu suspenso principal e um submenu ATRIBUIR BOTÃO aparecerá.

Abaixo estão listadas as funções que podem ser escolhidas pelo menu Atribuir botão:

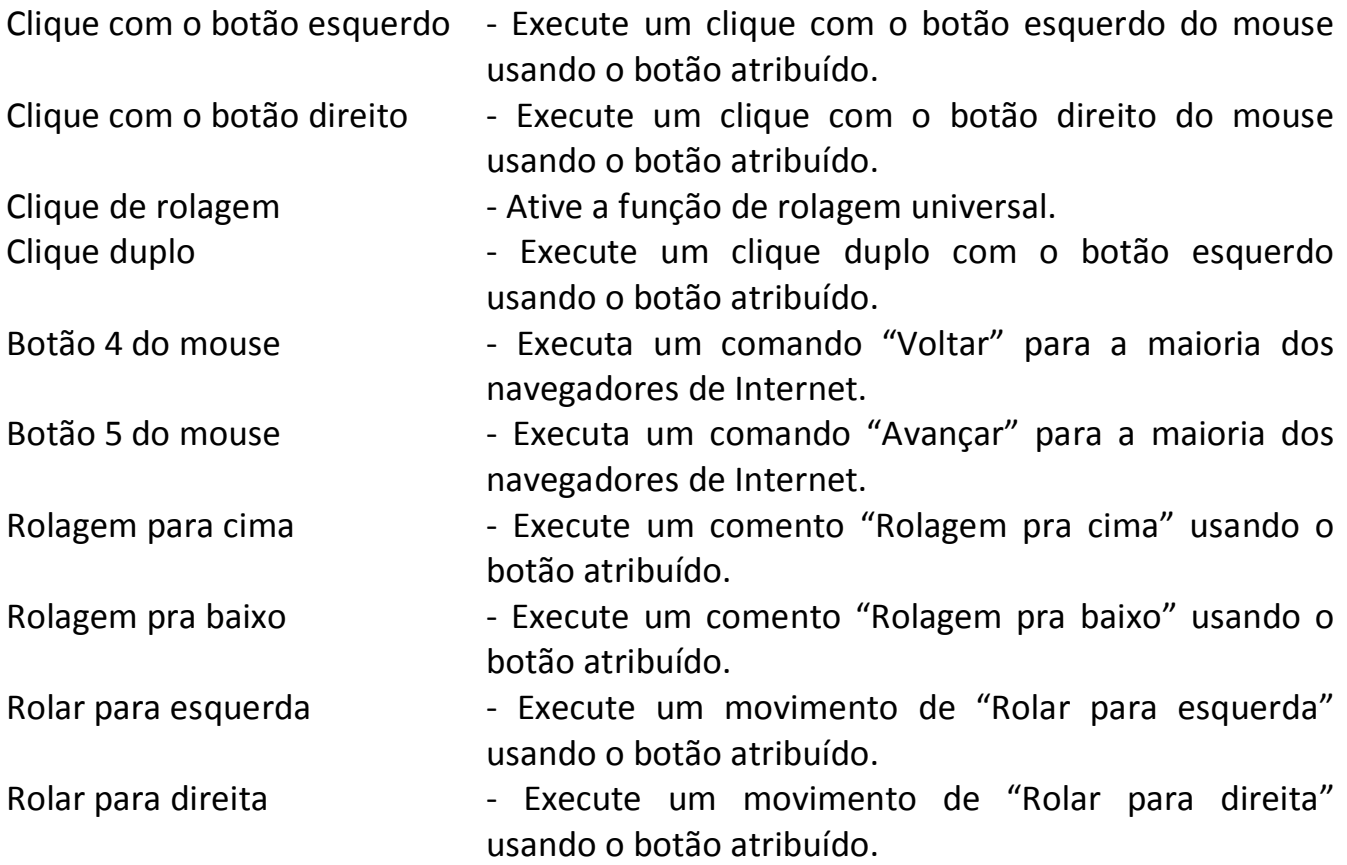

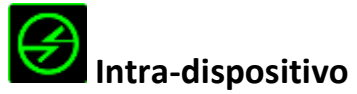

O intradispositivo permite que você altere a funcionalidade de outros dispositivos Razer Synapse ativados. Algumas dessas funcionalidades são específicas do dispositivo, como o uso de seu teclado de jogos Razer para alterar o estágio de sensibilidade de seu mouse de jogos Razer. Ao selecionar Intradispositivo a partir do menu Atribuição de Botões, um submenu aparecerá.

DISPOSITIVO CONTROLADO permite que você escolha qual dispositivo Razer atualmente conectado pode ser controlado, enquanto FUNÇÃO permite que você escolha qual funcionalidade você deseja usar para o dispositivo controlado.

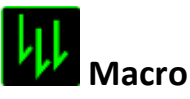

Uma macro é uma sequência prá-gravada de teclas e botões pressionados executada no momento preciso. Ao configurar um botão para uma macro, é possível, de forma conveniente, executar uma cadeia de comandos. Quando essa opção é selecionada no menu suspenso, aparece um submenu que permite escolher um comando de macro pré-gravado. Consulte a **GUIA MACROS** para saber mais sobre a criação de comandos de macros.

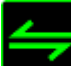

## **Alternar Perfil**

Mudar Perfil permite alterar perfis instantaneamente e carregar imediatamente todas as suas configurações pré-configuradas. Ao selecionar Mudar Perfil no menu suspenso, aparece um submenu que permite escolher o perfil a ser usado. Uma exibição em tela aparecerá automaticamente sempre que você mudar perfis.

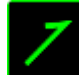

## **Iniciar um programa**

Iniciar um Programa possibilita abrir um programa ou site usando a tecla escolhida. Ao selecionar Iniciar um Programa no Menu Principal de Tarefas, serão exibidas duas opções para pesquisar o programa específico que você deseja abrir ou digitar o endereço do site que deseja acessar.

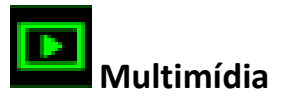

Esta opção pemite a você vincular os controles de reprodução multimídia ao seu dispositivo. Após selecionar a Função Multimídia, é exibido um submenu. Abaixo, estão listados os controles de reprodução multimídia que você pode escolher no submenu:

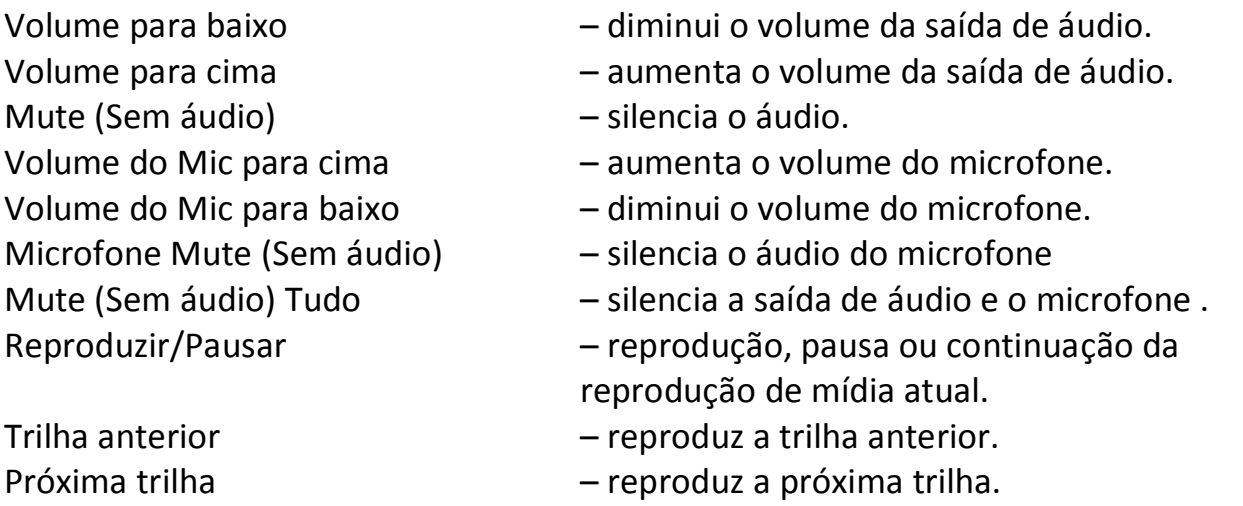

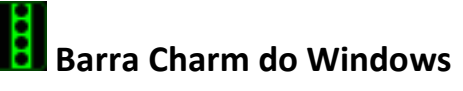

Esta opção permite a você atribuir uma tecla em um comando de tecla de atalho do Sistema Operacional. Para obter mais informações, visite:

<http://windows.microsoft.com/pt-br/windows-8/getting-around-tutorial>

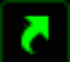

# **Teclas de atalho do Windows**

Esta opção permite a você atribuir uma tecla em um comando de tecla de atalho do Sistema Operacional. Para obter mais informações, visite: <http://support.microsoft.com/kb/126449/pt-br>

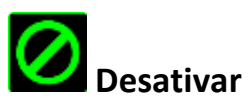

Essa opção transforma um botão atribuído em não utilizável. Use Desativar quando não precisar de um botão ou se um botão em particular interferir com seus jogos.

#### *Configuração Do Painel*

Você pode ajustar a resposta do trackpad e alterar os gestos clicando nos links da interface de usuário.

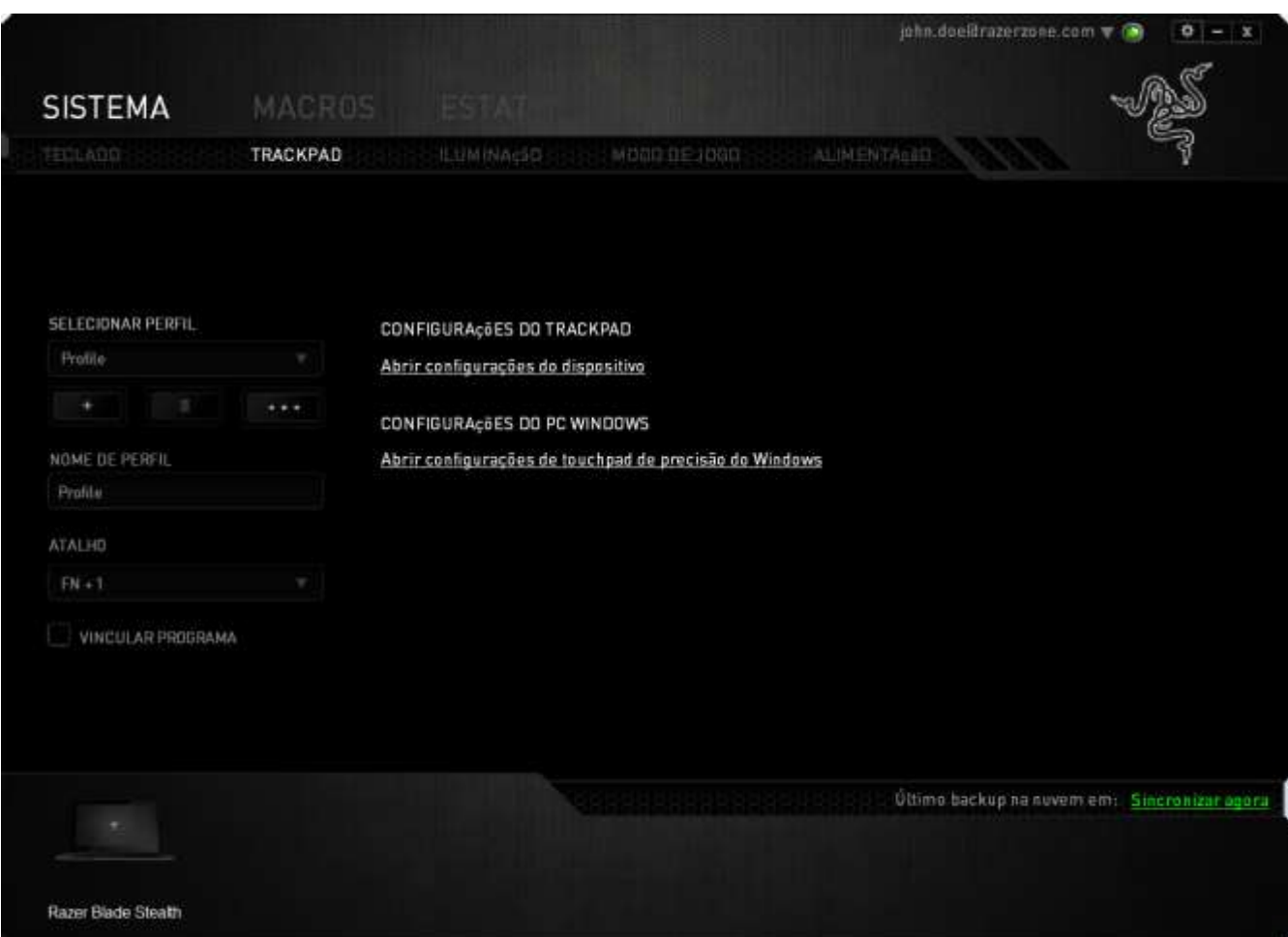

Abaixo estão listadas as opções de desempenho e suas descrições.

#### **Configurações do trackpad**

Use este link para selecionar seu botão principal, definir o comportamento da rolagem e alterar o atraso do touchpad.

#### **Configurações do PC Windows**

Use este link para editar gestos, opções do cursor e outros recursos avançados.

#### *Guia iluminação*

A guia Iluminação é onde você pode personalizar a cor de iluminação individual das teclas ou selecionar efeitos de iluminação pré-carregados para aplicar a todo o teclado. Você também pode ajustar o brilho da iluminação do teclado para quando estiver ligado na tomada ou funcionando com bateria. As alterações feitas nessa guia serão salvas automaticamente no perfil atual.

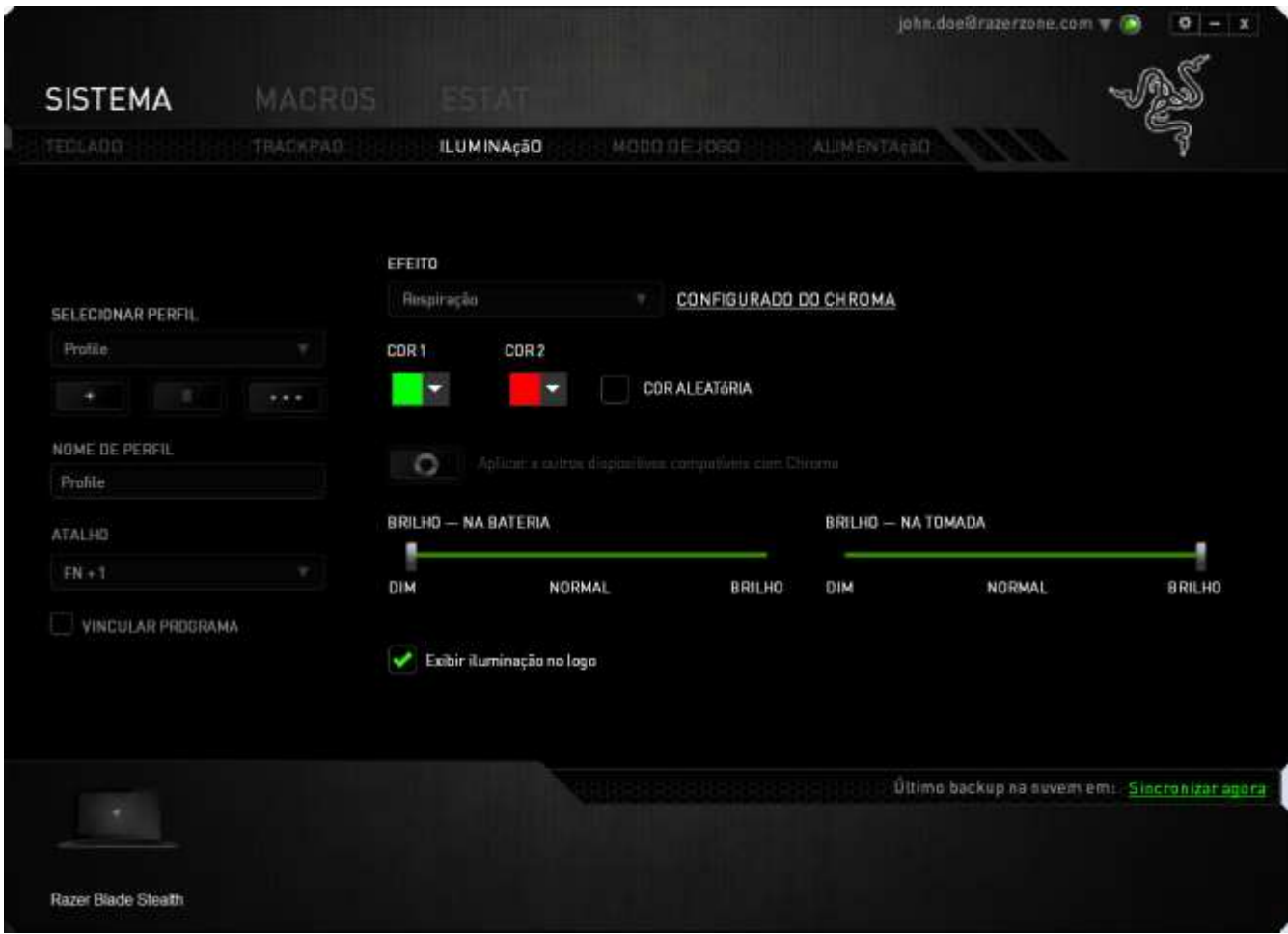

### **Efeitos de iluminação pré-carregados**

Vários efeitos de iluminação pré-carregados podem ser selecionados e aplicados à iluminação do teclado inteiro, como os tipos espectral, respiração, etc. O efeito-padrão é a iluminação espectral. Selecione o efeito desejado e suas respectivas propriedades (como a cor) na área inferior dessa guia.

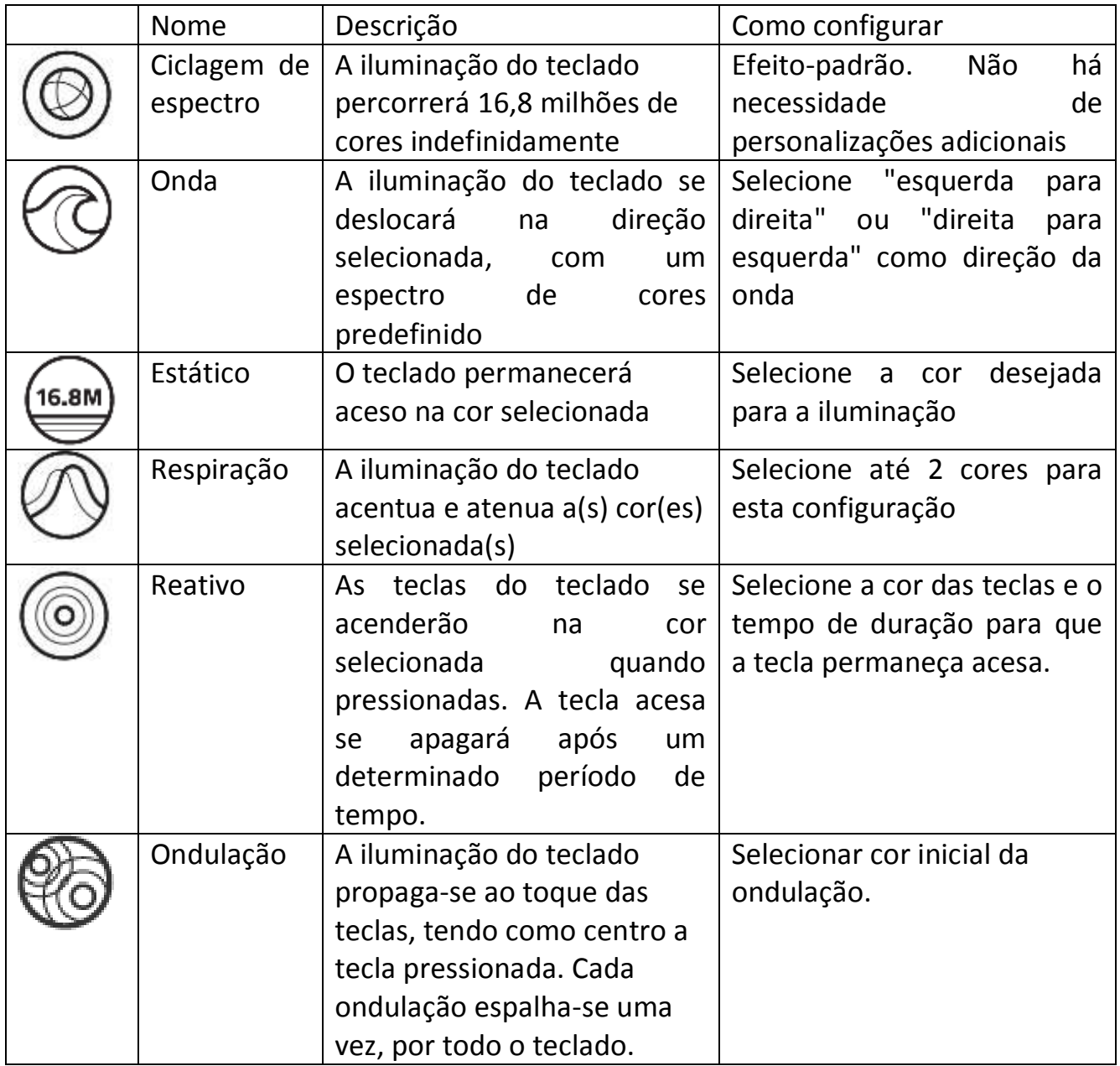

#### **Configuração avançada de iluminação**

No Razer Synapse, há um configurador avançado para definir a iluminação do seu dispositivo compatível com Chroma. Na guia Iluminação, clique no link para abrir o configurador.

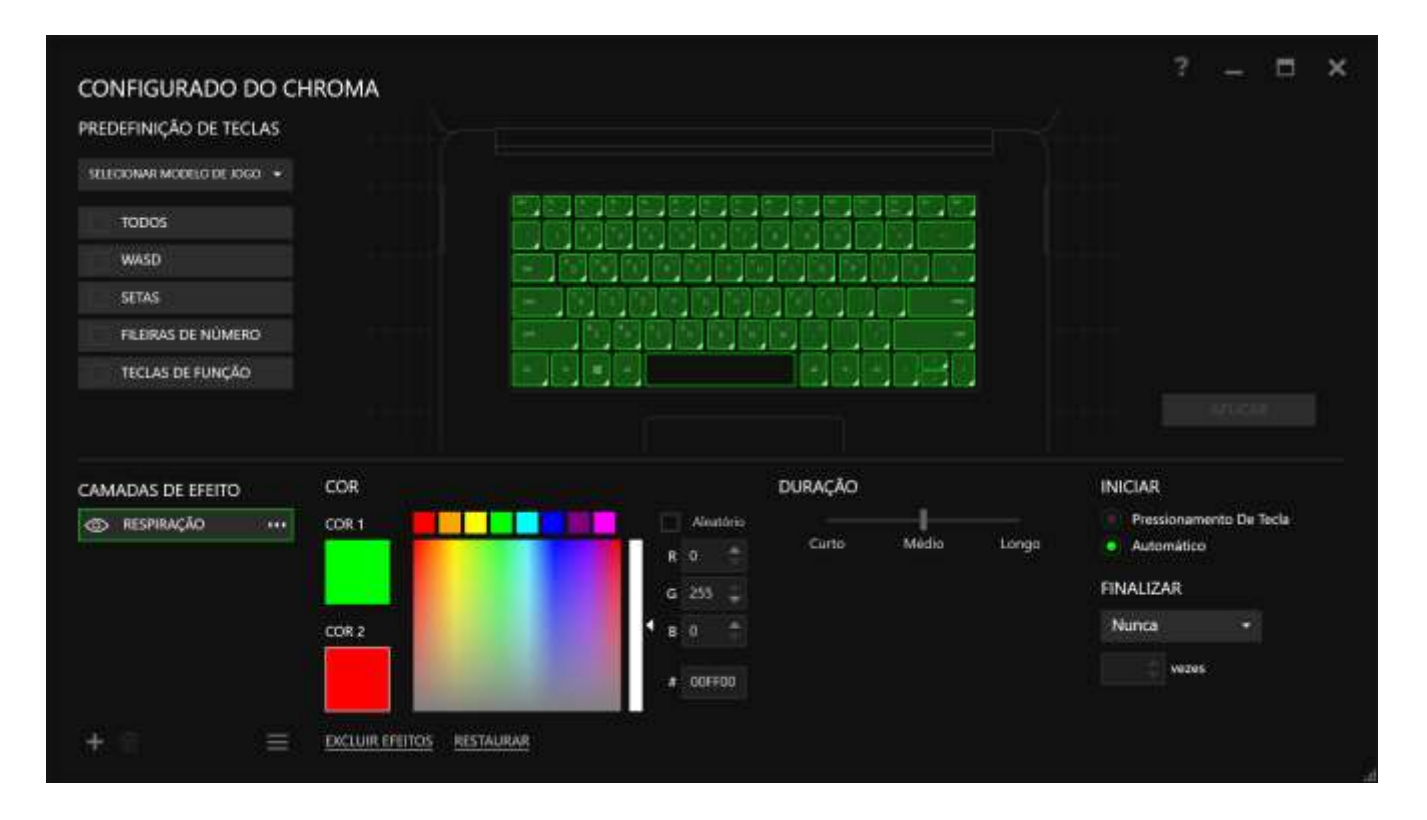

- 1) Selecione as teclas do teclado a serem personalizadas. Você pode clicar em várias regiões com a tecla CTRL ou arrastar com o mouse para selecionar uma zona inteira.
- 2) Adicione uma camada Efeito à região selecionada.
- 3) Personalize os efeitos usando as opções.
- 4) Clique no botão APLICAR para salvar e aplicar todas as configurações ao dispositivo.

#### **Efeitos de iluminação personalizados**

Você também pode selecionar individualmente a cor de iluminação para cada tecla. Selecione o efeito "Personalizado" e a tecla a ser alterada. Depois, escolha uma cor usando o seletor de cor.

A opção "Personalizado" também inclui modelos para vários gêneros de jogo, como FPS, MOBA, MMO, RTS, etc.

#### *Guia Modo de Jogo*

A guia Modo de jogo ajuda você a prevenir que as outras teclas sejam pressionadas acidentalmente. Dependendo das suas configurações, você pode escolher para desabilitar as teclas Windows, Alt + Tab e Alt + F4. Além disso, você pode ampliar o efeito de anti-ghosting ativando a função Modo de jogo.

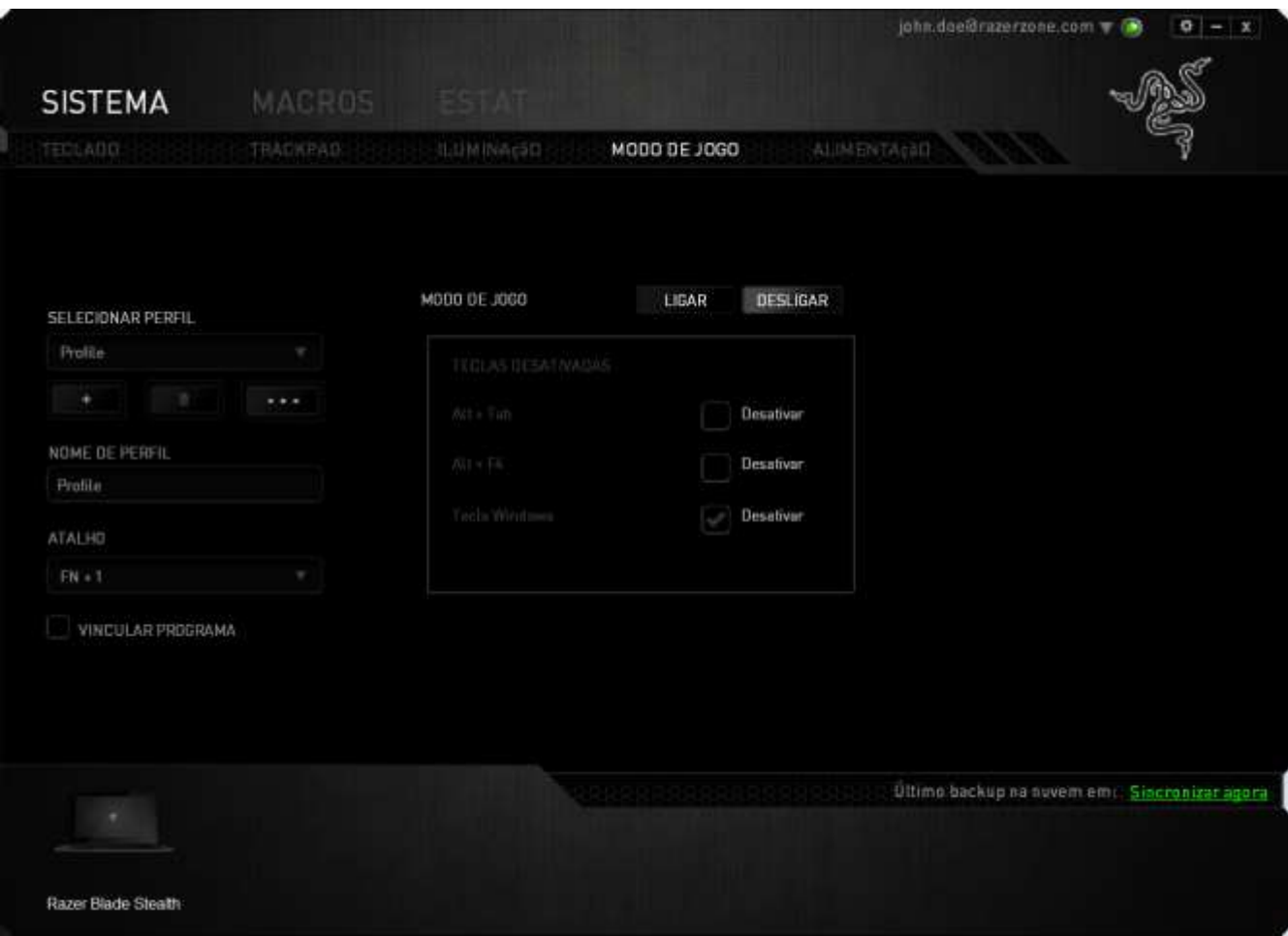

#### *GUIA MACRO*

A guia Macro permite criar uma série precisa de teclas e botões pressionados. Essa guia também permite que você tenha diversas macros e longos comandos de macros ao seu dispor.

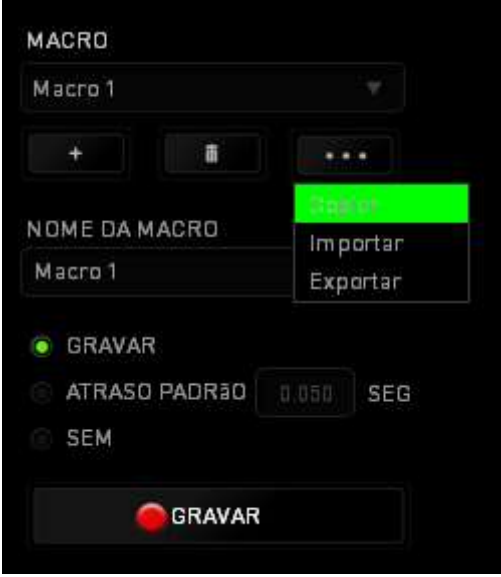

A seção Macro funciona de forma semelhante à seção Perfil, você pode renomear uma macro digitando no campo abaixo **Nome da macro**. Também existem outras opções disponíveis na seção Macro, como a criação de uma nova macro, clicando no botão

; a exclusão da macro atual, clicando no botão **de la seu de la cubalicação** da

macro atual, clicando no botão

Para criar um comando de macro, simplesmente clique no **para a sua secunda e** botão e todas as teclas e botões pressionados serão automaticamente registrados na tela de macros**.** Quando todos os registros de macros estiverem concluídos, clique no botão

**PARAR** 

para encerrar a sessão.

A seção Macro permite inserir o atraso entre comandos. Em *GRAVAR ATRASO* o atraso entre comandos é registrado conforme eles são inseridos. O *ATRASO PADRÃO* usa um tempo predefinido (expresso em segundos) como o atraso. E *NENHUM ATRASO* omite todas as pausas entre teclas e botões pressionados.

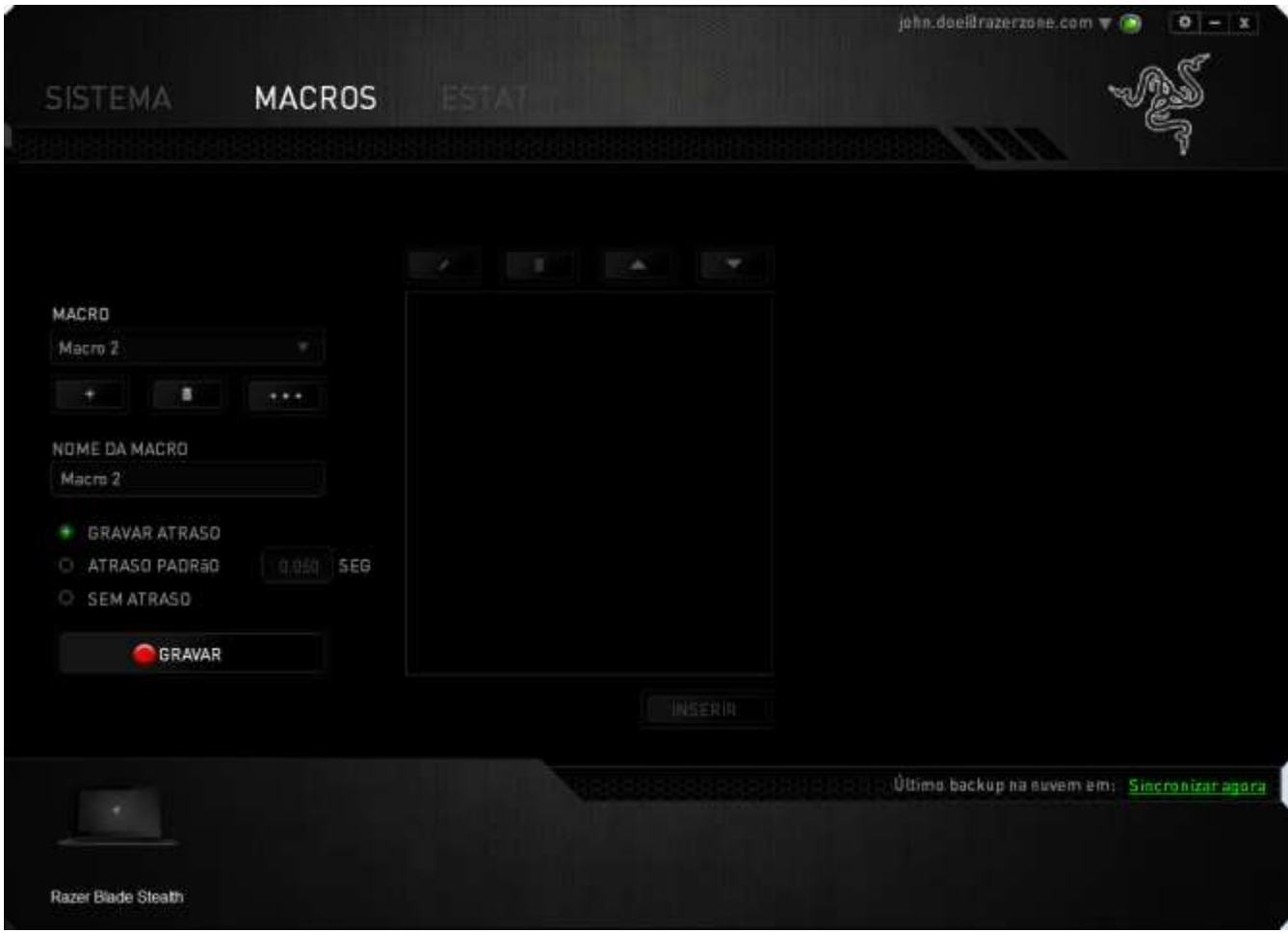

*Observação: Você pode usar até 3 casas decimais ao inserir valores no campo de segundos (seg).*

Após gravar uma macro, você pode editar os comandos inseridos selecionando cada comando na tela de macros. Cada tecla ou botão pressionado é organizado sequencialmente com o primeiro comando mostrado no topo da tela.

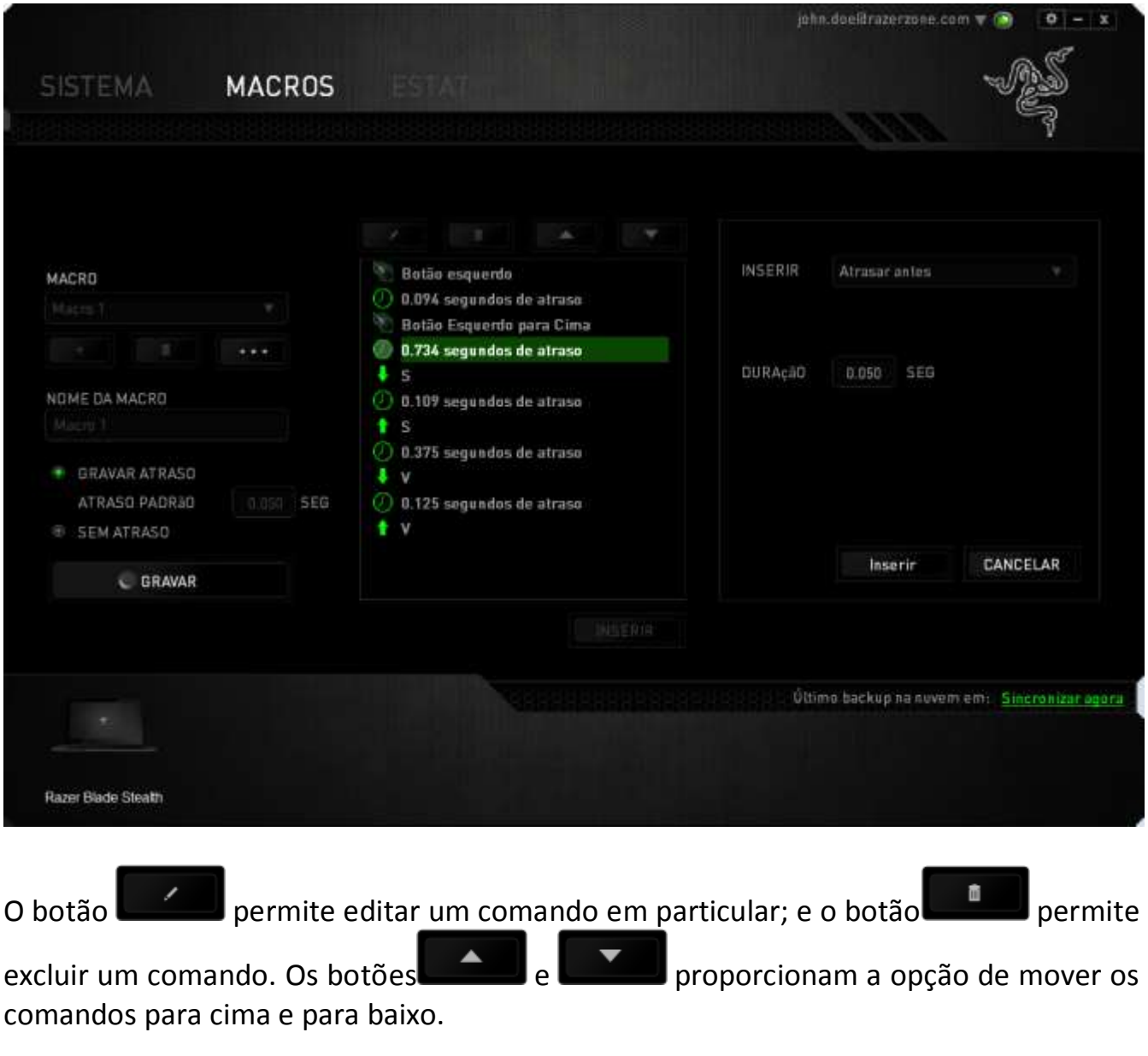

O botão **permite colocar sequências de teclas, botões ou tempos de atraso** entre teclagens antes ou após o comando ser selecionado.

Após pressionar o botão o botão **de INSERIR de**, uma nova janela de exibição aparecerá ao lado da lista de comandos de macros. O menu suspenso nessa janela permitirá escolher uma sequência de teclas ou um atraso a ser adicionado antes ou após o comando da macro destacada.

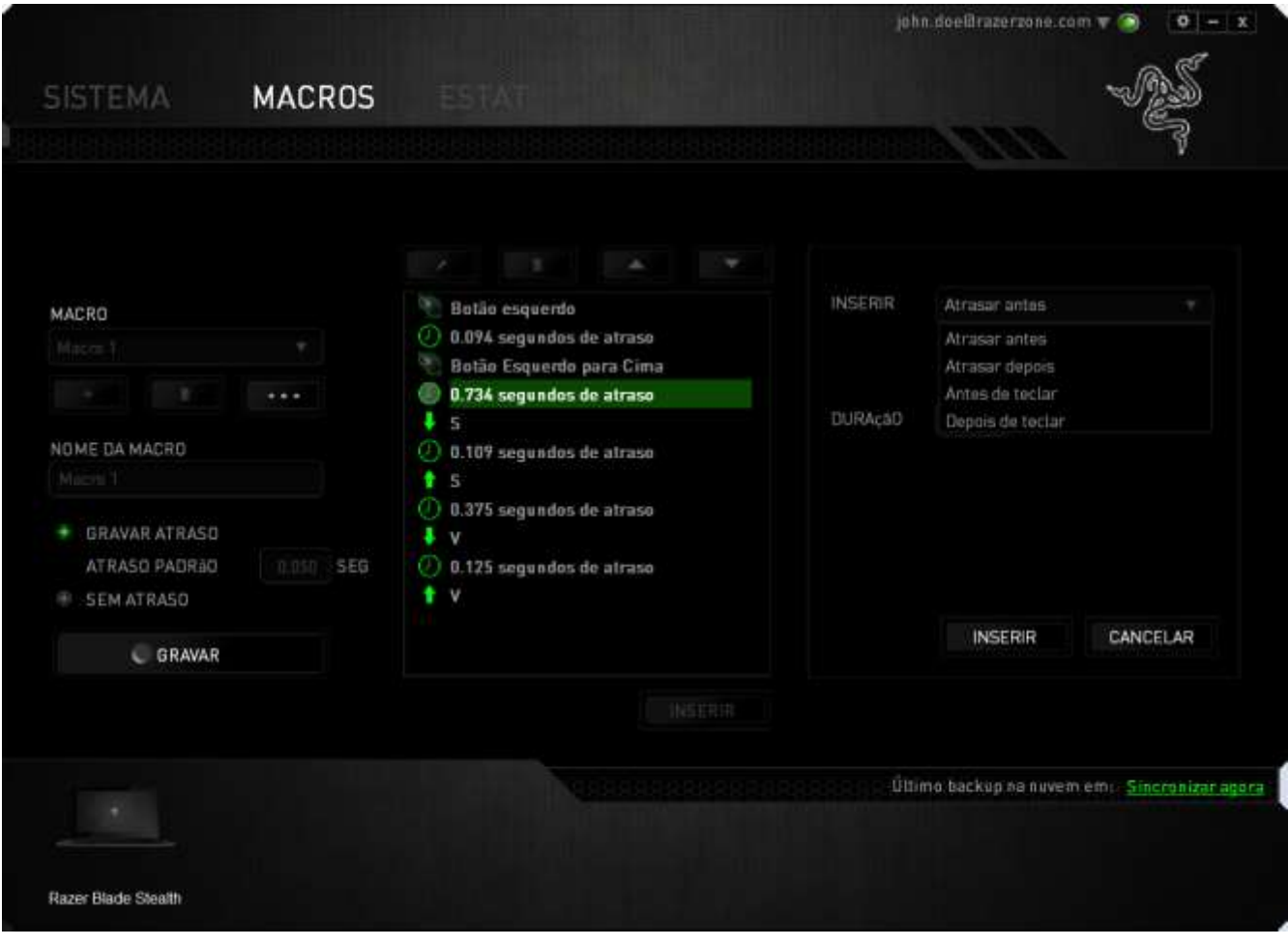

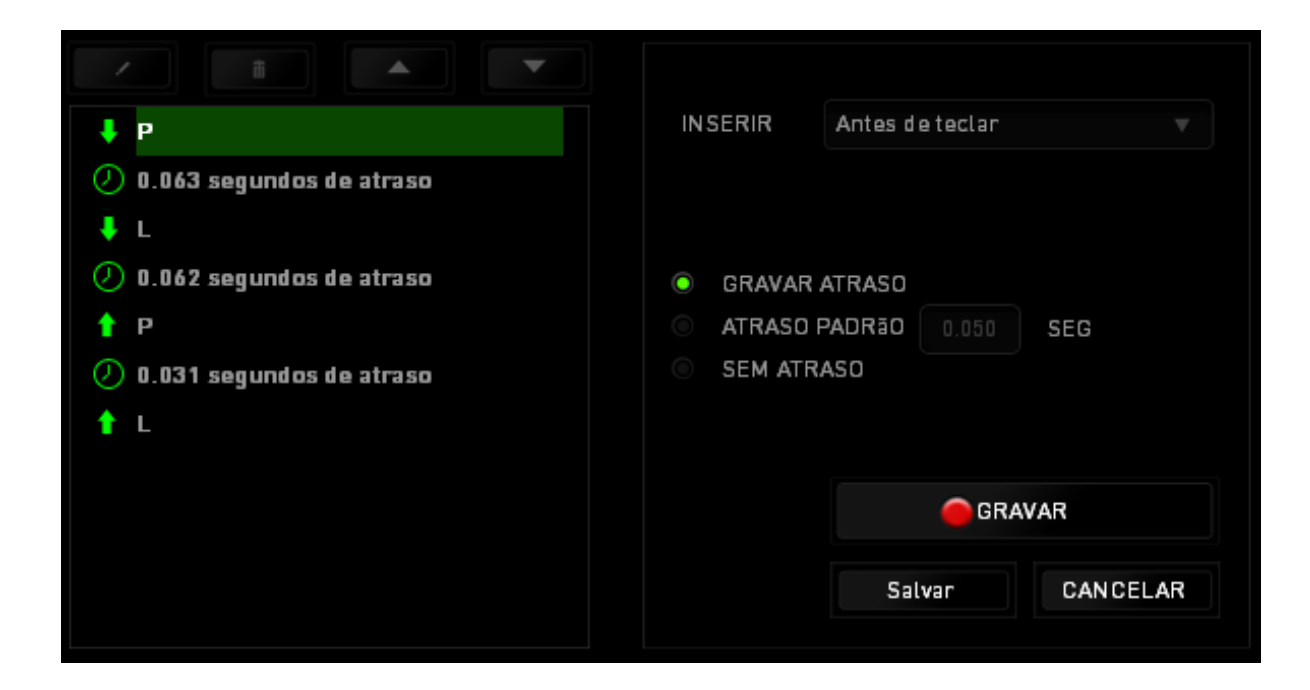

Você pode adicionar um novo conjunto de comandos de macros clicando no botão GRAVAR no menu de sequência de teclas pressionadas; ou insira os tempos de atraso no campo de duração usando o menu de atraso.

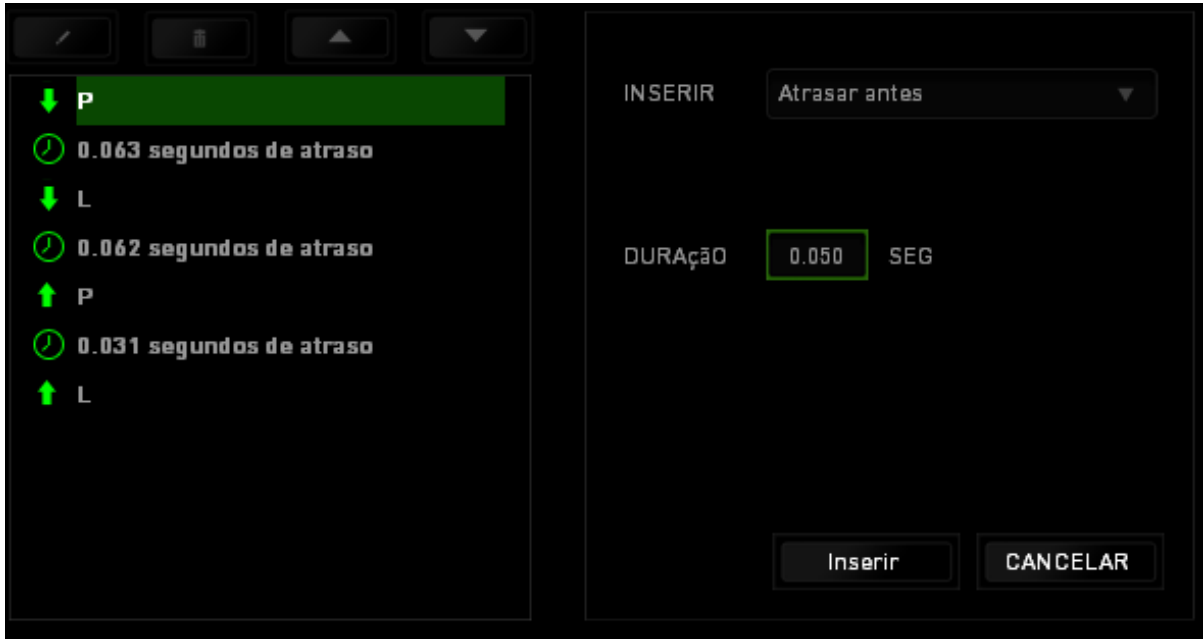

#### *ESTATÍSTICAS E HEATMAPS*

*Nota: As imagens exibidas aqui são apenas para referência e podem diferir do dispositivo real.*

Estatísticas e heatmaps ajudam a analisar sua jogabilidade rastreando os cliques e movimentos do mouse e o uso do teclado durante o jogo para exibi-los na forma de heatmaps, em sobreposições. Por padrão, essa função está desabilitada. Para ativar essa função, clique no ícone de notificações ao lado do seu nome de usuário na janela do Razer Synapse e selecione "Habilitar estat. e heatmaps".

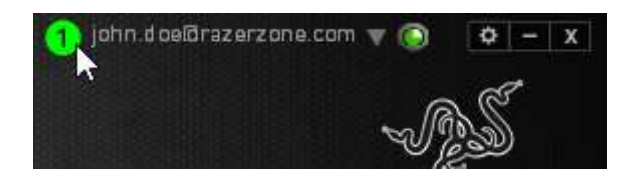

Na caixa de diálogo que aparece, confirme a habilitação da função. Volte ao Razer Synapse, e uma nova guia "Estatísticas" estará disponível. Basta clicar na guia para abrir a janela da função.

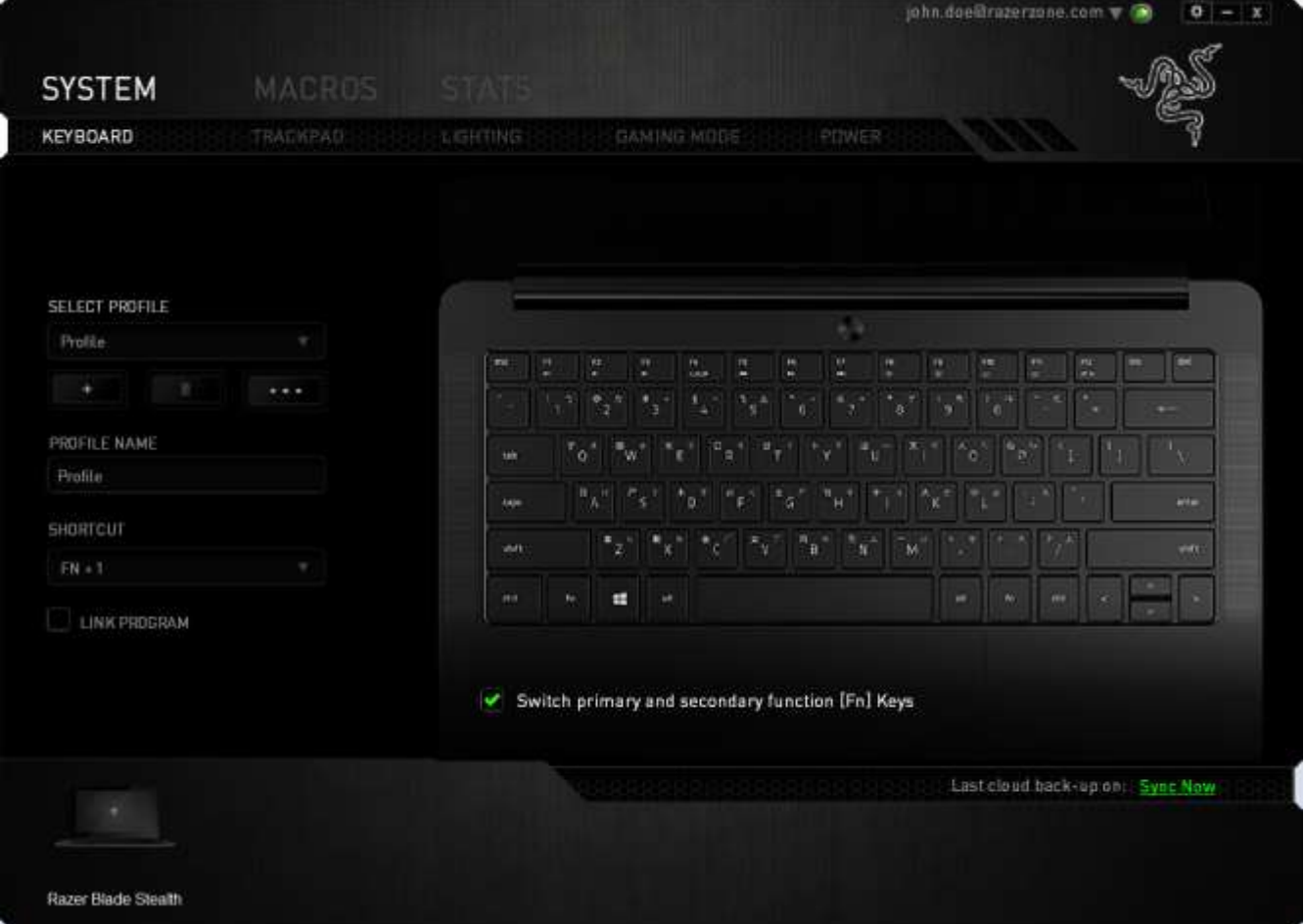

#### *Lista de jogos*

Estatísticas e heatmaps funcionam registrando o uso de todos os dispositivos suportados por cada jogo. Quando a função está habilitada, ela varre automaticamente o seu sistema em busca de jogos instalados e os adiciona à Lista de Jogos que fica na lateral esquerda da tela. Clique em **para exibir ou ocultar a Lista de Jogos.** 

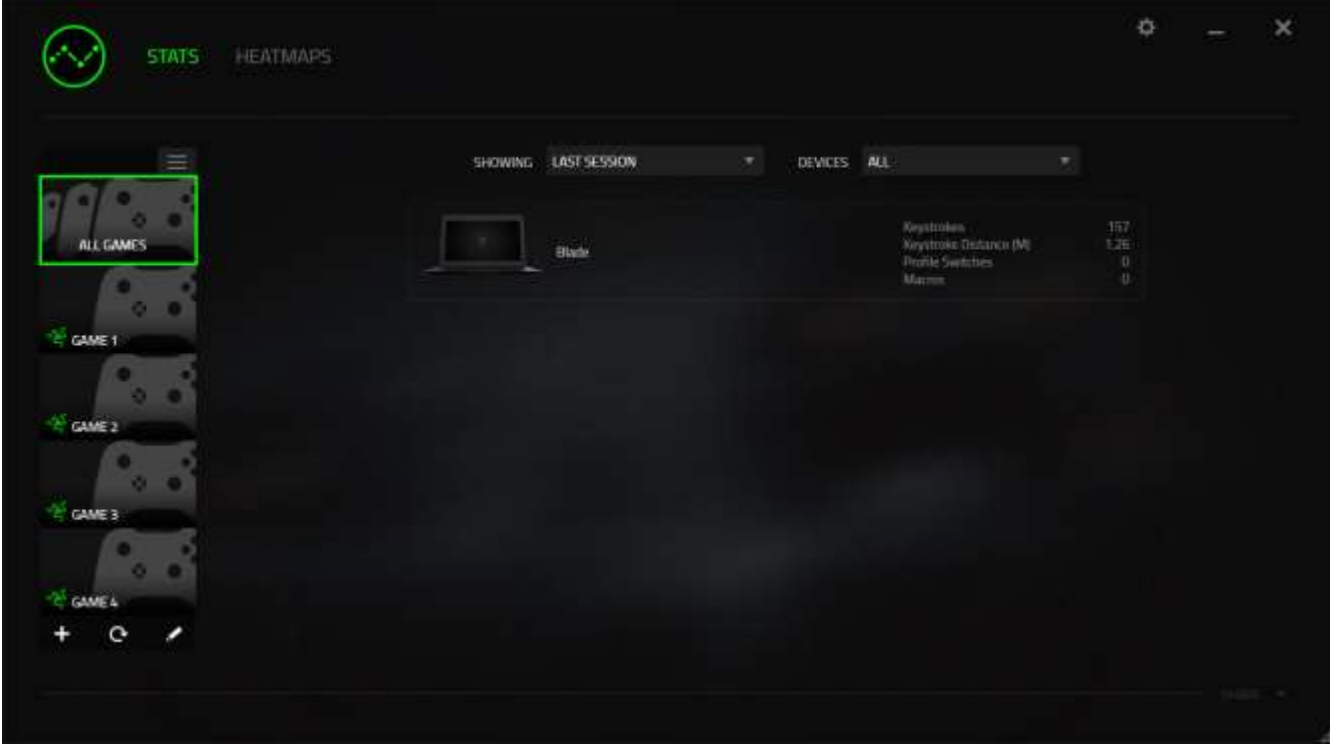

A partir dessa lista, você pode adicionar jogos que não foram detectados automaticamente, usando o botão  $\pm$ , editar jogos com o botão  $\leq$  ou varrer novamente o sistema com o botão **c** para encontrar novos jogos instalados.

#### *Guia Estatísticas*

Por padrão, a guia Estatísticas exibe as estatísticas gerais de todos os seus dispositivos Razer, para todos os jogos e o tempo todo. Você pode selecionar um jogo específico pela lista de jogos da lateral esquerda, alterar o período de tempo usando o menu suspenso EXIBINDO, ou o dispositivo Razer usando o menu suspenso DISPOSITIVOS.

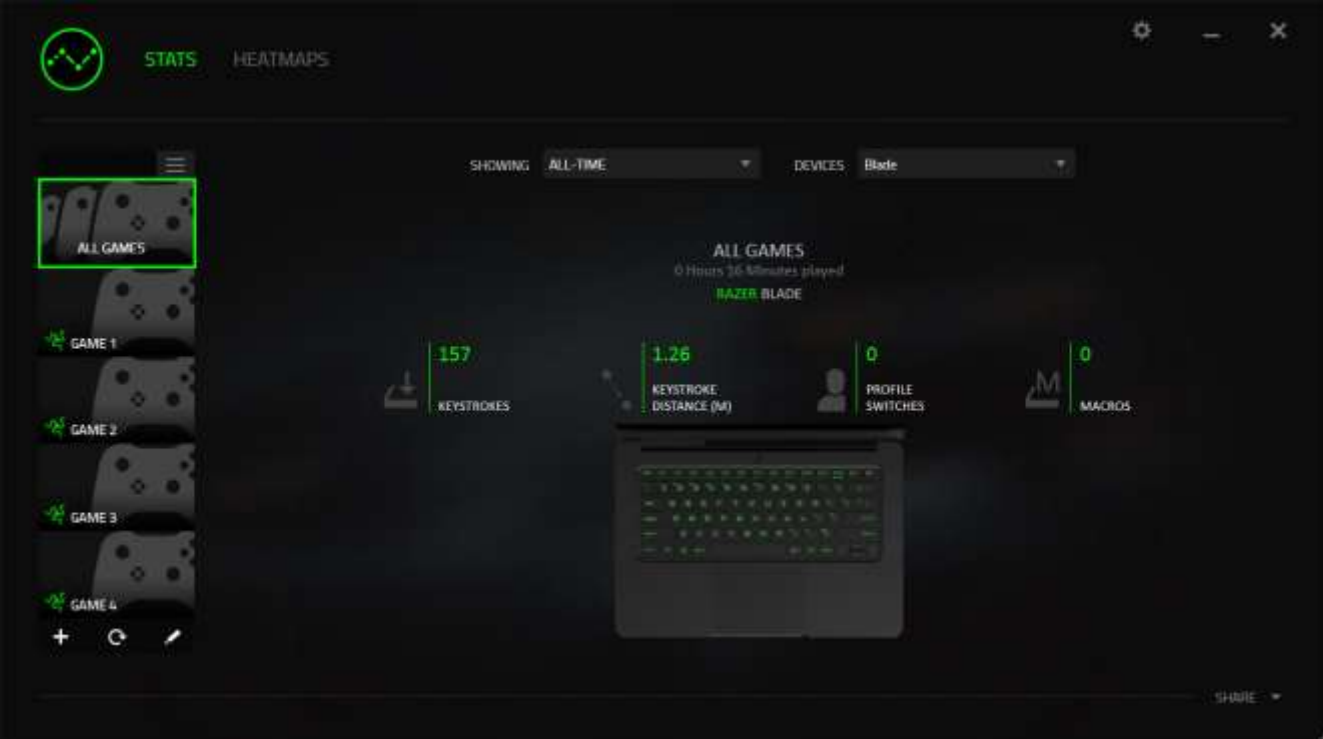

## *Guia Heatmaps - Keyboard*

A guia Heatmaps exibe as teclas usadas com mais frequência no seu dispositivo Razer, para cada jogo na sua Lista de Jogos.

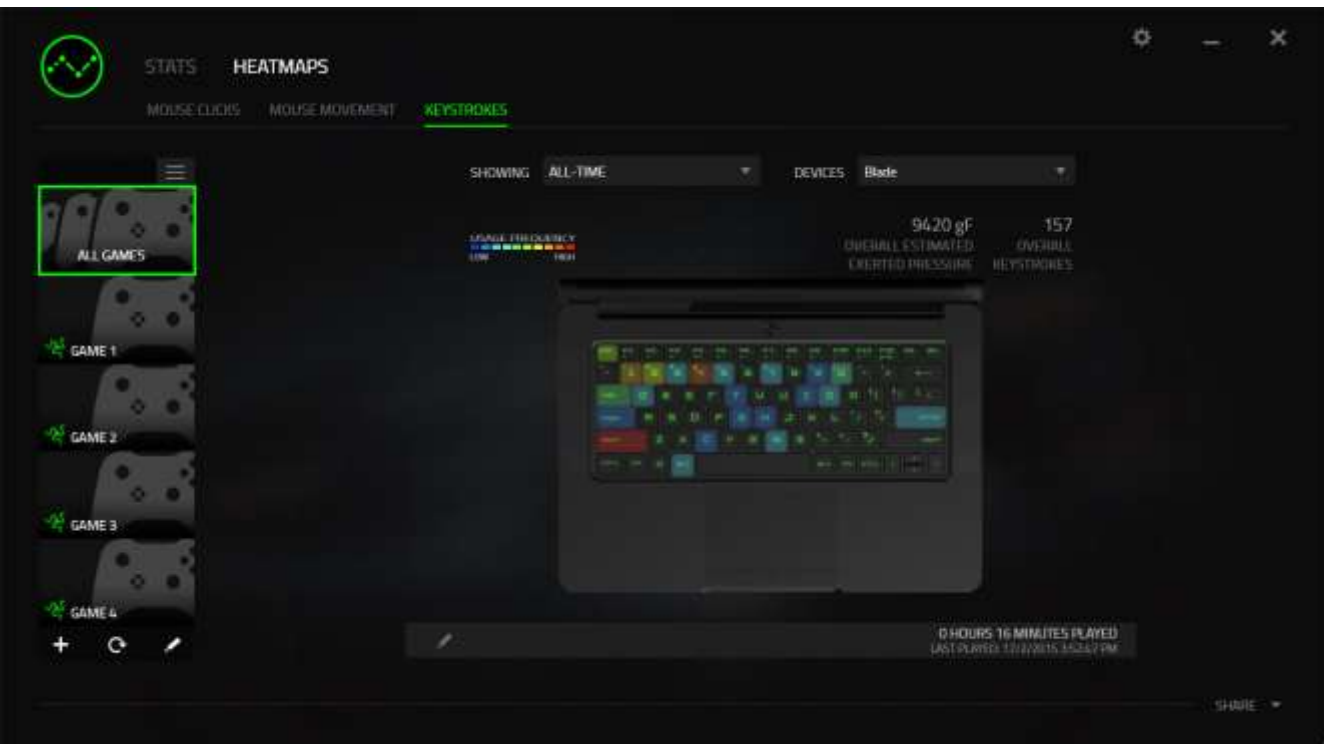

#### *Mídias sociais*

Você pode compartilhar a imagem do seu heatmap em redes sociais como Fecebook ou Twitter diretamente do Razer Synapse.

Na guia **Heatmaps**, clique no botão **Compartilhar**, na parte inferior direita da tela. Você será solicitado a fazer o login na mídia social selecionada usando uma conta existente, caso ainda não tenha feito.

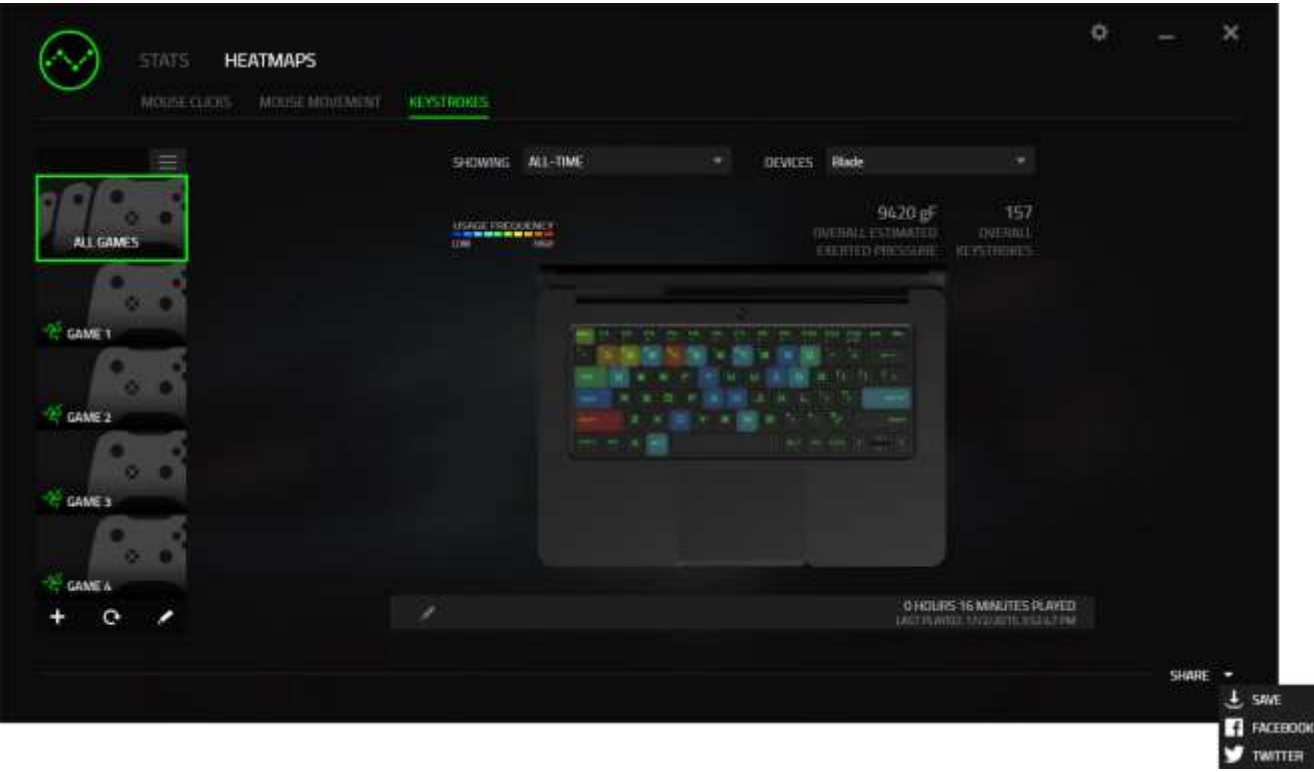

Também é possível fazer o login em suas contas de mídia social primeiro, na tela "CONFIGURAÇÕES". Na janela Estatísticas e Heatmaps, clique em ... Selecione a guia "CONTAS". Clique em **CONECTAR**, ao lado da rede social com a qual quer sincronizar. Insira seus detalhes de login e espere a conexão ser concluída. Enter your login details and wait for the connection to complete.

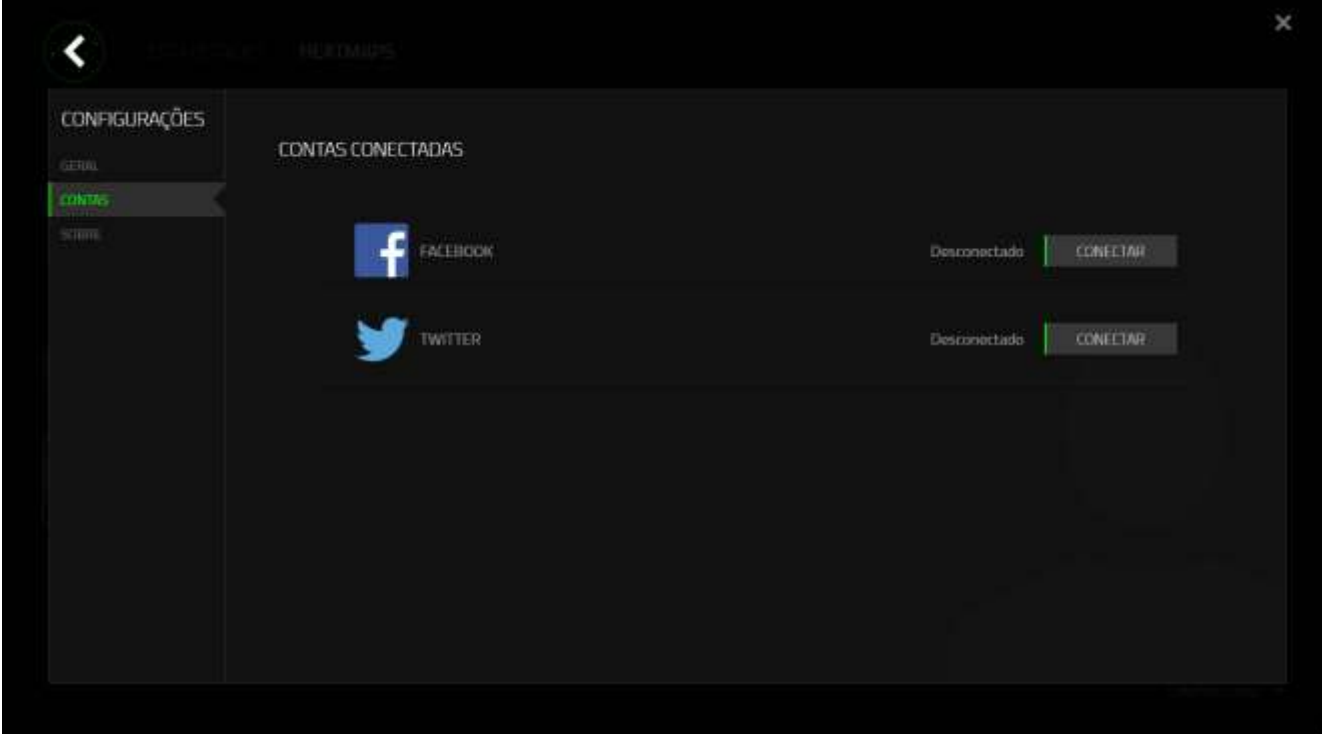

# <span id="page-35-0"></span>**6. SEGURANÇA E MANUTENÇÃO**

#### *DIRETRIZES SOBRE SEGURANÇA*

Para obter o máximo em segurança durante o uso do Razer Blade Stealth, sugerimos que sejam seguidas as seguintes diretrizes:

- 1. Se você tiver problemas ao operar o laptop corretamente e a resolução de problemas não funcionar, entre em contato com a linha direta da Razer ou visite [www.razersupport.com](http://www.razersupport.com/) para obter suporte. Nunca tente fazer manutenção nem consertar o dispositivo sozinho.
- 2. Não abra o laptop (isso anulará a garantia) e não tente consertá-lo sozinho nem operá-lo sob cargas de corrente anormais.
- 3. Mantenha seu laptop longe de líquidos ou umidade. Opere seu laptop somente dentro da faixa de temperatura especificada, de 0°C (32°F) a 35°C (95°F). Caso você o opere em uma temperatura além dessa faixa, desconecte e desligue o laptop para deixar que a temperatura se estabilize dentro da faixa de temperatura ideal.

#### *CONFORTO*

Essas são algumas dicas para garantir o seu conforto durante o uso do laptop. Pesquisas mostraram que longos períodos de movimento repetitivo, posição inadequada de periféricos de computador, posição corporal incorreta e maus hábitos podem estar associados a desconforto físico e lesão nos nervos, tendões e músculos. Abaixo estão algumas diretrizes para evitar lesões e garantir o conforto ideal durante o uso do Razer Blade Stealth.

- 1. Posicione o laptop diretamente de frente para você. Se você tiver um mouse externo, posicione-o ao lado do laptop. Coloque os cotovelos próximo das laterais do seu corpo, não muito longe, e o mouse a uma distância fácil de alcançar.
- 2. Ajuste a altura da sua cadeira e de sua mesa de modo que o laptop esteja abaixo da altura do seu cotovelo.
- 3. Mantenha os pés bem apoiados, a postura ereta e os ombros relaxados.
- 4. Durante jogo, relaxe seu pulso e mantenha-o reto. Se você fizer os mesmos movimentos repetidamente, tente não curvar, estender ou torcer as mãos por longos períodos.
- 5. Não repouse seus pulsos em superfícies duras por longos períodos. Ao usar um mouse externo, use um descanso de pulso para apoiar seu pulso durante o jogo.
- 6. Não sente na mesma posição o dia inteiro. Levante-se, afaste-se de sua mesa e faça exercícios para alongar braços, ombro, pescoço e pernas.
- 7. Se você sentir algum desconforto físico durante o uso do laptop, como dores, torpor ou formigamento nas mãos, pulsos, cotovelos, ombros, pescoço ou nas costas, consulte um médico qualificado imediatamente.

#### *BATERIA*

O Razer Blade Stealth contém uma bateria recarregável interna de íon-lítio. Em geral, a expectativa de vida de tais baterias depende do uso. O uso pesado diário resultará em vida mais curta da batera. O uso casual estenderá a vida da bateria. Se você suspeitar que a bateria recarregável de íon-lítio dentro do Razer Blade Stealth possa estar desgastada (com baixa carga), tente carregá-la. Se a bateria não recarregar após várias tentativas, ela pode não estar operacional. Descarte as baterias de acordo com suas leis e diretrizes ambientais locais.

# <span id="page-37-0"></span>**7. INFORMAÇÕES LEGAIS**

#### *INFORMAÇÕES DE DIREITOS AUTORAIS E PROPRIEDADE INTELECTUAL*

Copyright © 2016 Razer Inc. Todos os direitos reservados. Razer, For Gamers. By Gamers., e o logotipo da cobra de três cabeças são marcas comerciais ou marcas comerciais registradas da Razer Inc. e/ou suas empresas afiliadas nos Estados Unidos ou outros países.

Windows e o logotipo Windows são marcas comerciais do grupo de empresas Microsoft. Todas as outras marcas comerciais são propriedade de seus respectivos proprietários.

Fabricado sob licença da Dolby Laboratories. Dolby, Dolby Home Theater e o símbolo do D duplo são marcas comerciais da Dolby Laboratories.

A Razer Inc (doravante nesta denominada a "Razer") pode ter direitos autorais, marcas comerciais, segredos comerciais, patentes, pedidos de registro de patente ou outros direitos de propriedade (registrados ou não) no concernente ao produto neste Guia Principal. O fornecimento deste Guia Principal não dá a você uma licença para (quaisquer) tais patentes, marcas registradas, direitos autorais ou outros direitos de propriedade intelectual. O produto Razer Blade Stealth (doravante nesta denominado o "Produto") pode ser diferente das imagens na caixa ou de outro modo. A Razer não assume qualquer responsabilidade por tais diferenças ou por quaisquer eventuais erros. As informações na presente estão sujeitas a alterações sem aviso prévio.

#### *GARANTIA LIMITADA DO PRODUTO*

Para conferir os termos atuais da Garantia Limitada do Produto, acesse [www.razerzone.com/warranty.](http://www.razerzone.com/warranty)

#### *LIMITAÇÃO DE RESPONSABILIDADE*

Sob nenhuma circunstância a Razer será responsável por quaisquer lucros cessantes, perda de informações ou de dados, danos especiais, incidentais, indiretos, compensatórios, consequenciais ou acidentais oriundos de qualquer forma da distribuição, venda, revenda, uso ou incapacidade de uso do Produto. Sob nenhuma circunstância a responsabilidade da Razer ultrapassará o valor de compra do Produto no varejo.

#### *CUSTOS DAS AQUISIÇÕES*

Para evitar dúvidas, sob nenhuma circunstância a Razer será responsável por quaisquer custos de aquisição, salvo tenha sido informada a respeito da possibilidade de tais danos, e sob nenhuma circunstância a Razer será responsável por quaisquer custos de responsabilidade de aquisição que ultrapassem o preço de compra do Produto no varejo.

#### *DISPOSIÇÕES GERAIS*

Os termos da presente serão regidos e interpretados segundo a legislação do foro no qual o Produto foi adquirido. Se qualquer termo neste manual for considerado inválido ou inexequível, tal termo (enquanto inválido ou inexequível) será considerado sem nulo, sem efeito e excluído sem invalidar quaisquer termos remanescentes. A Razer reserva-se o direito de emendar qualquer termo a qualquer momento e sem aviso prévio.